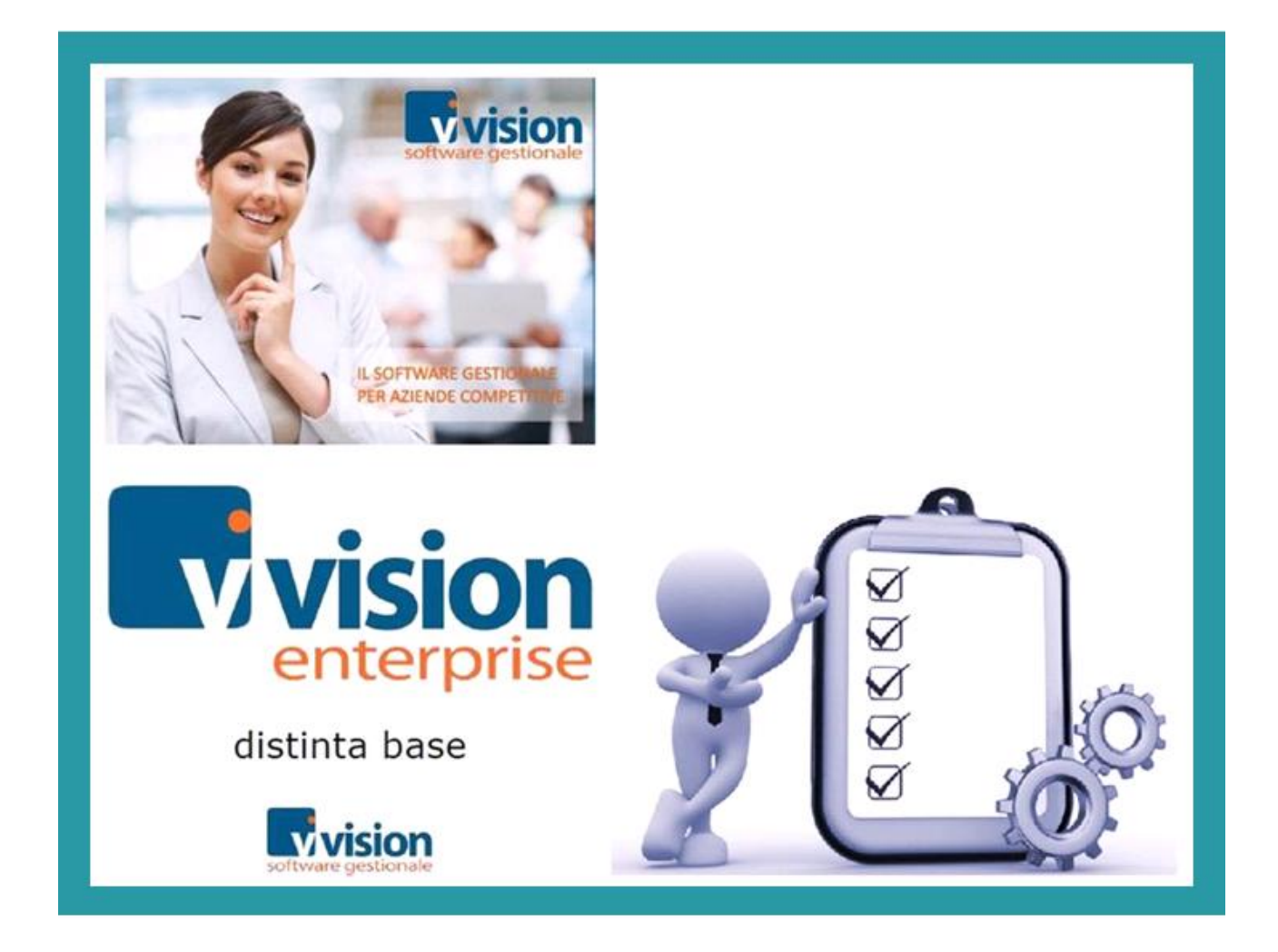

#### **DISTINTA BASE**

**strumento essenziale per una gestione efficace dei processi produttivi, ma di grande utilità anche a scopi commerciali per la vendita di kit, preconfezionati o assemblati al momento**

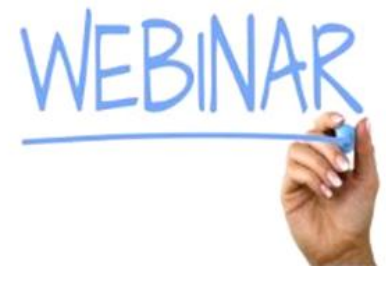

**Giovedì 9 LUGLIO**

#### **SOMMARIO**

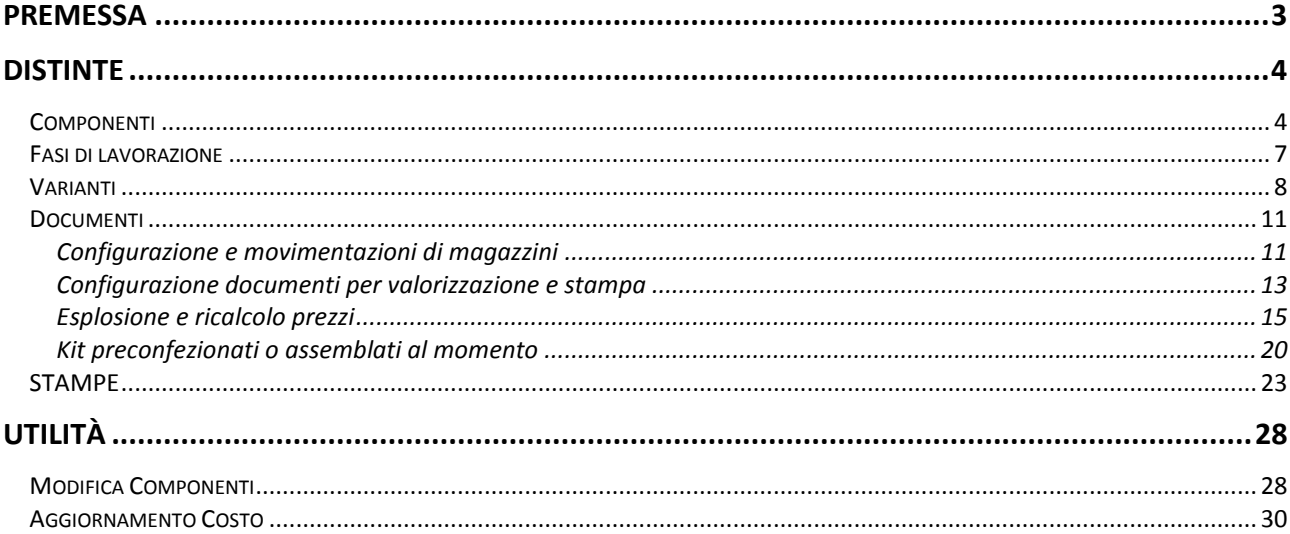

## <span id="page-2-0"></span>**PREMESSA**

Una *distinta base* descrive la struttura di un prodotto finito indicando i semilavorati e i componenti elementari di cui è composto. Essa è rappresentabile come la lista delle parti utilizzate per progettare e costruire un prodotto.

Si può immaginare una distinta base come una radice che indica il prodotto finito da cui partono dei rami per rappresentare tutte le sue componenti. Considerando come esempio una sedia, i primi nodi ad esso collegati rappresenterebbero i braccioli, schienale, ruote e base. Ognuno di questi semilavorati può essere a sua volta una distinta base in quanto prodotto di altri componenti.

Questo aumento di dettaglio continua fino a considerare le sue parti più elementari: lamiere, spugne o le singole viti.

L'importanza delle distinte base consiste nella possibilità di conoscere analiticamente cosa e in quali quantità è richiesto per costruire un prodotto e, quindi, cosa e in quali quantità occorre acquistare per produrlo.

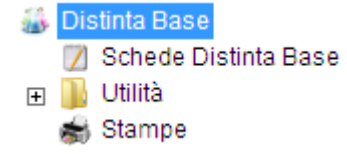

## <span id="page-3-1"></span><span id="page-3-0"></span>**DISTINTE Componenti**

Nella pagina *Componenti*, attraverso il pulsante  $\sqrt{ }$ , potranno essere inseriti tutti gli articoli che compongono il prodotto finito padre indicato in testa alla maschera.

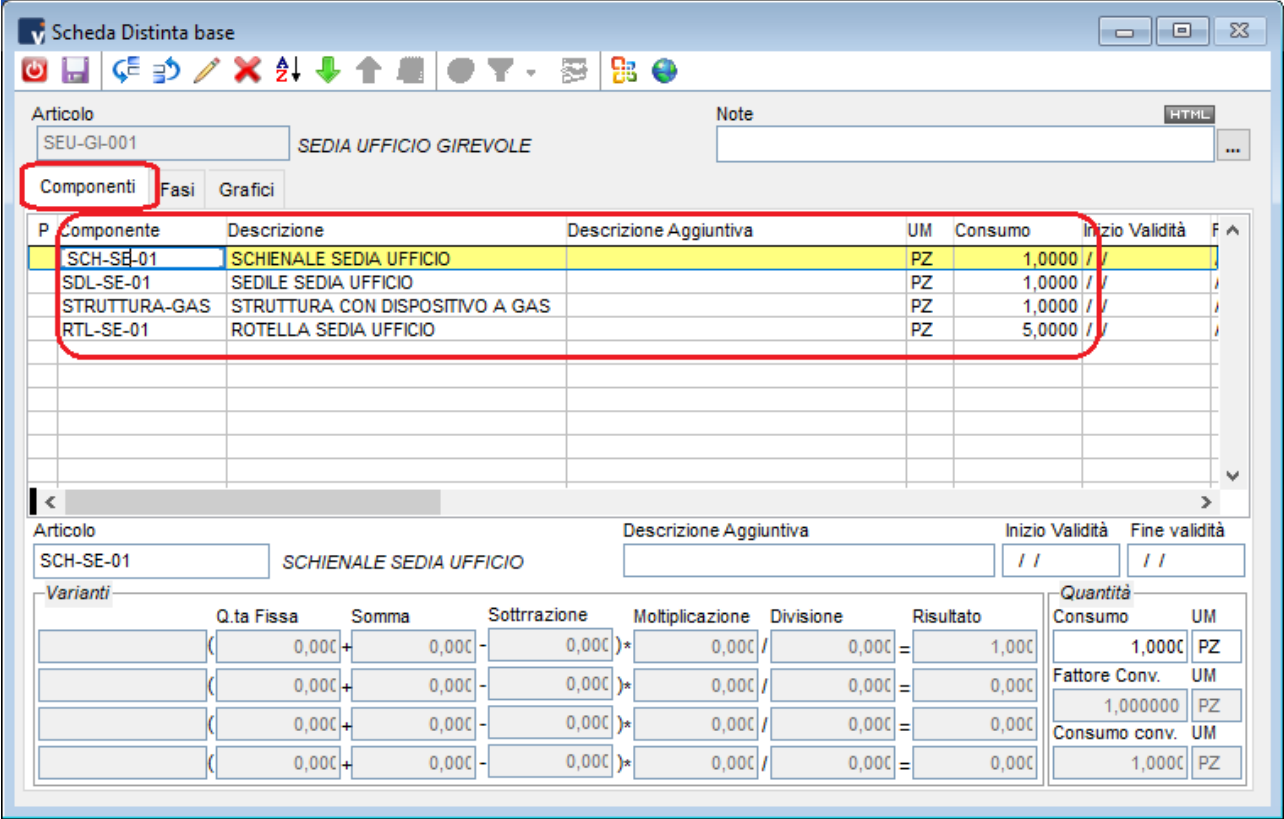

Per ognuno sarà possibile specificare: una *descrizione aggiuntiva* una *data di inizio validità* una *data di fine validità* il *consumo* e la corrispondente *unità di misura*

Le date di inizio e fine validità sono molto importanti per la gestione di magazzino (carico, scarico, impegnato) e per la valorizzazione del costo della distinta in quanto, solo se il componente risulta *valido*, cioè se le date di validità sono coerenti con la data del movimento di magazzino, il componente sarà considerato parte della distinta.

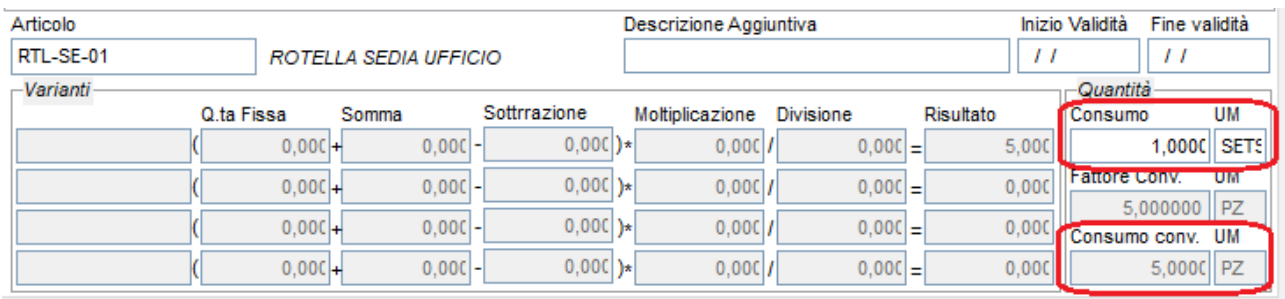

Il campo *Consumo* riporta la quantità necessaria per produrre il prodotto finito e l'*Unità di misura* (campo UM) specifica quale delle u.m. del componente viene considerata (questo permetterà di scegliere u.m. diverse da quella principale del componente).

Una volta inserito il consumo e l'unità di misura, in base al fattore di conversione riportato dall'anagrafica dell'articolo, verrà calcolato in automatico il *consumo convertito* (campo Consumo Conv.).

Se uno dei componenti è un semilavorato, nella colonna P (padre) viene evidenziata una X indicando la presenta di una distinta base associata a quell'articolo.

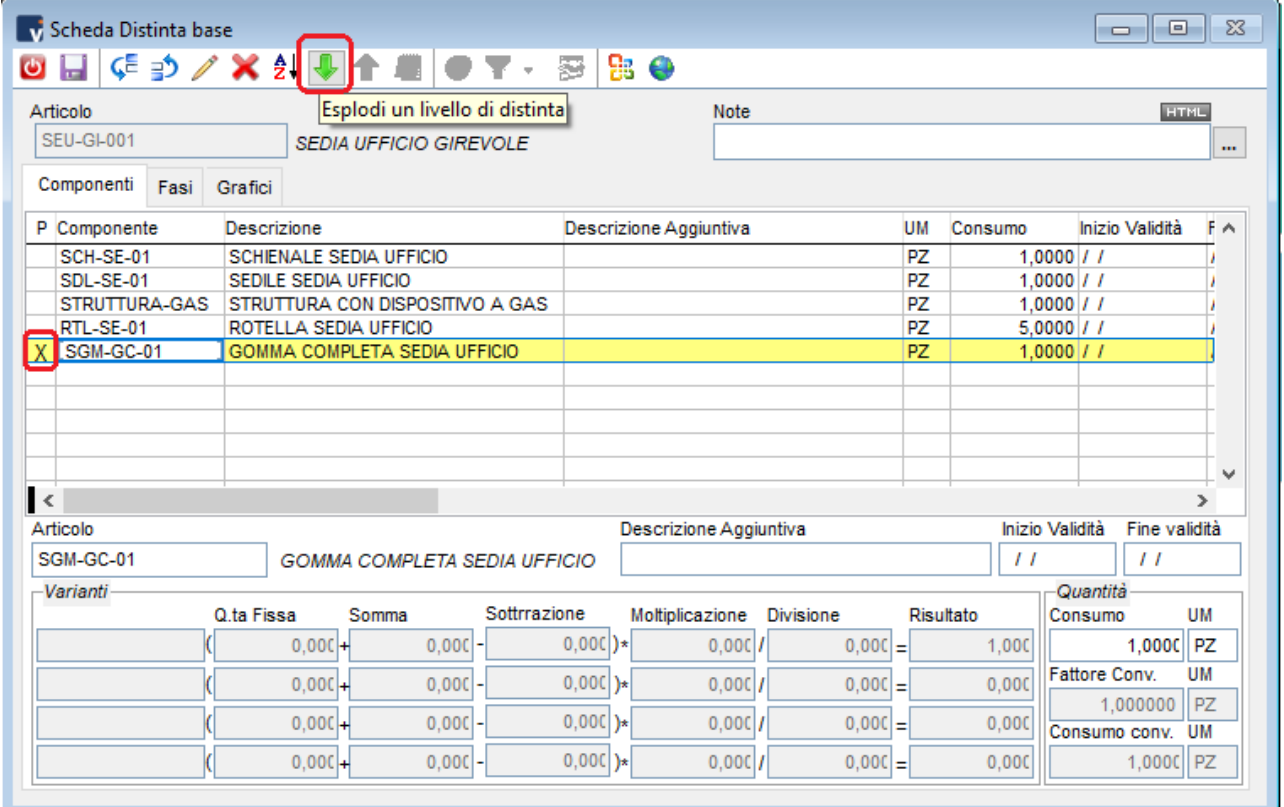

Per visualizzare la distinta base del livello più basso è sufficiente cliccare sull'icona 'esplodi di un livello di distinta' essendo posizionati sulla riga del componente.

E' possibile modificare l'ordine dei componenti della distinta con l'apposita icona.

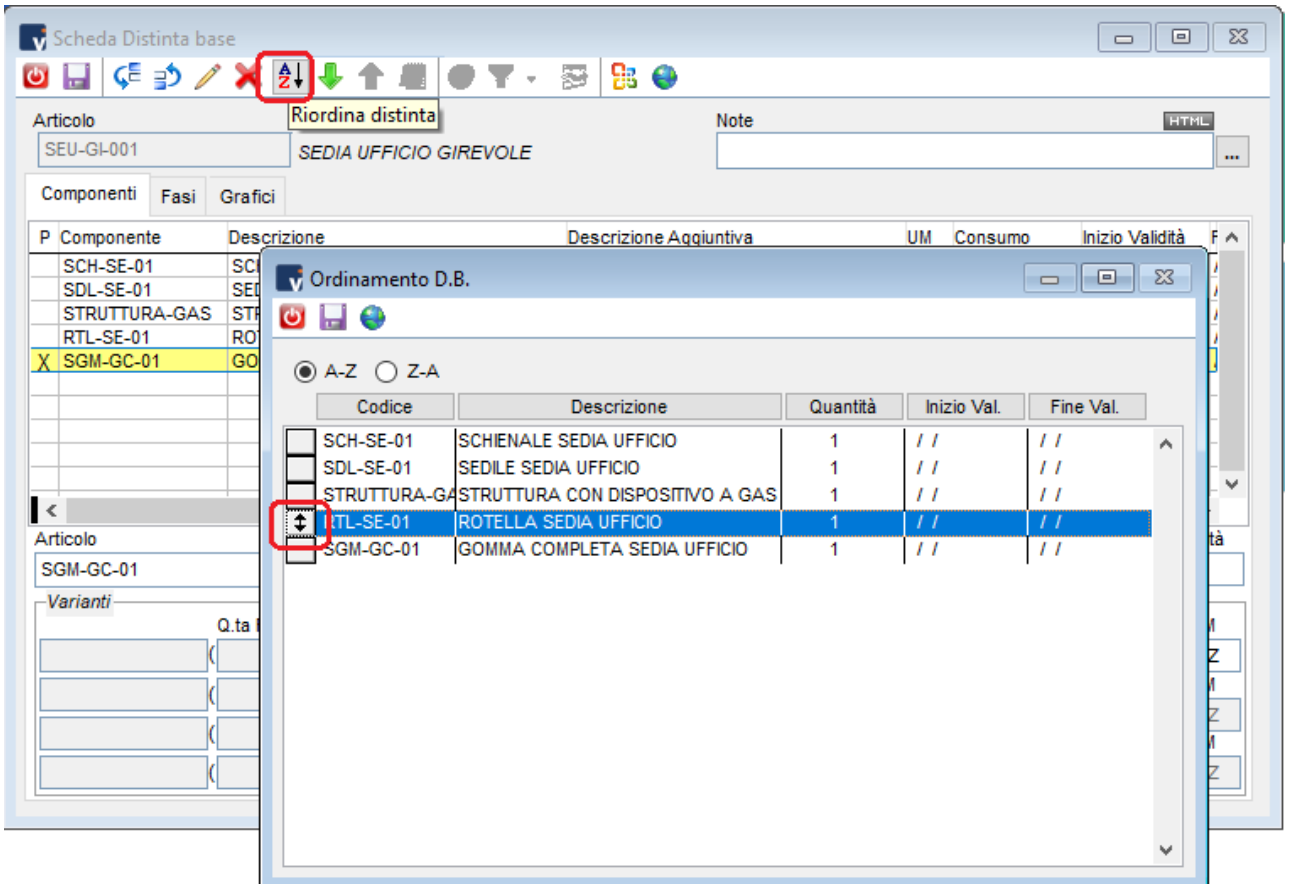

Posizionando il mouse sul riquadro a sinistra della riga da spostare è sufficiente trascinarla nella posizione desiderata.

In alternativa si può scegliere di riordinare automaticamente i componenti in ordine crescente o decrescente di codice utilizzando i corrispondenti radio button A-Z oppure Z-A.

## <span id="page-6-0"></span>**Fasi di lavorazione**

In ogni distinta base sarà possibile specificare quali fasi di lavorazioni vengono espletate per completare il prodotto.

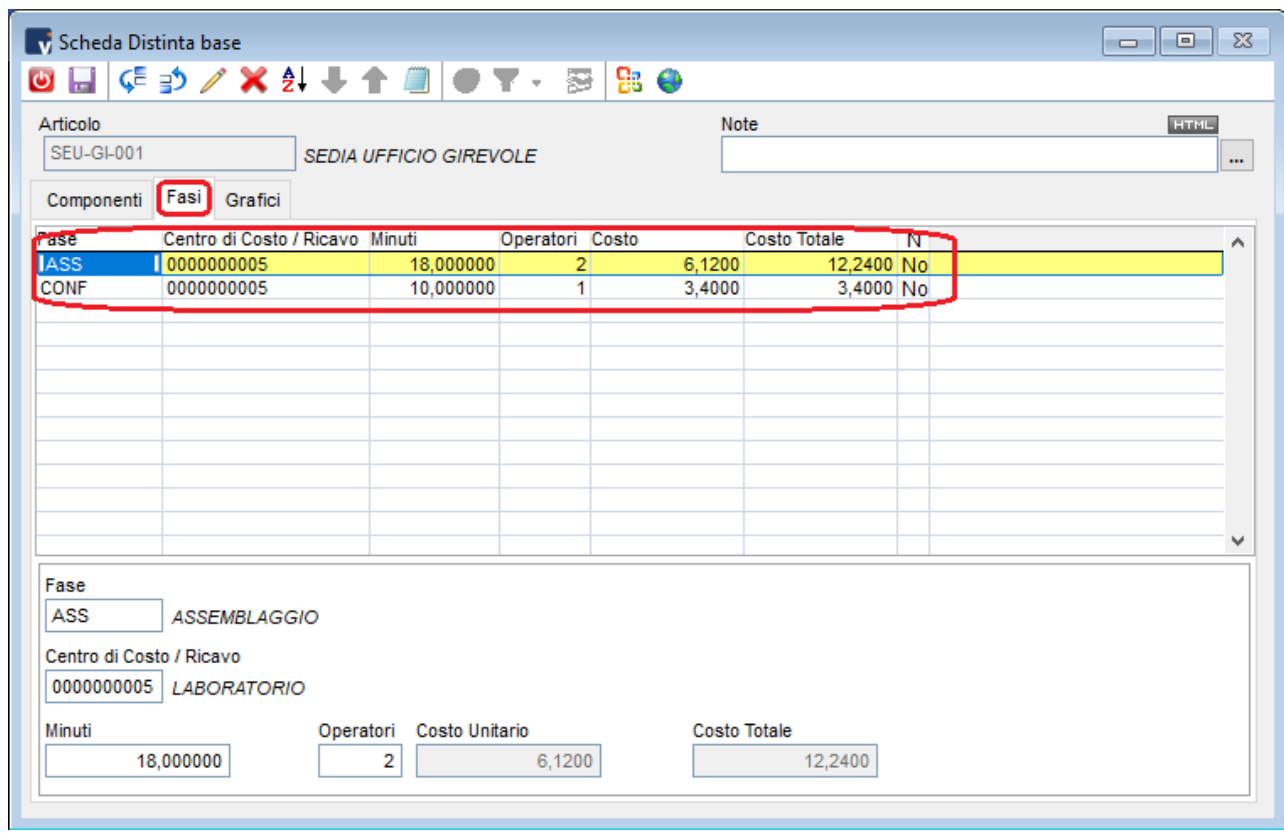

Qui si specificano i minuti e il *numero di operatori* necessari per completare ogni fase , di conseguenza verranno calcolati il numero di minuti totali.

Ogni fase è legata ad un *Centro di Costo* che viene riportato anche nella scheda che si sta completando.

Nei centri di costo è indicato il 'costo a minuto' e quindi, l'incrocio tra i minuti e il costo del centro di costo, permette di calcolare il valore delle fasi di lavorazione della distinta.

### <span id="page-7-0"></span>**Varianti**

Le varianti permettono di aggiungere ai componenti i valori provenienti da una serie di calcoli.

E' prevista la possibilità di gestire fino a 4 'varianti' che si abilitano dalle impostazioni generali.

*Att.ne: non è possibile attivare l'opzione se esistono schede di distinta base già impostate con la gestione senza varianti. Volendo passare dalla gestione classica a quella a varianti è necessario programmare l'adeguamento del database dell'azienda.*

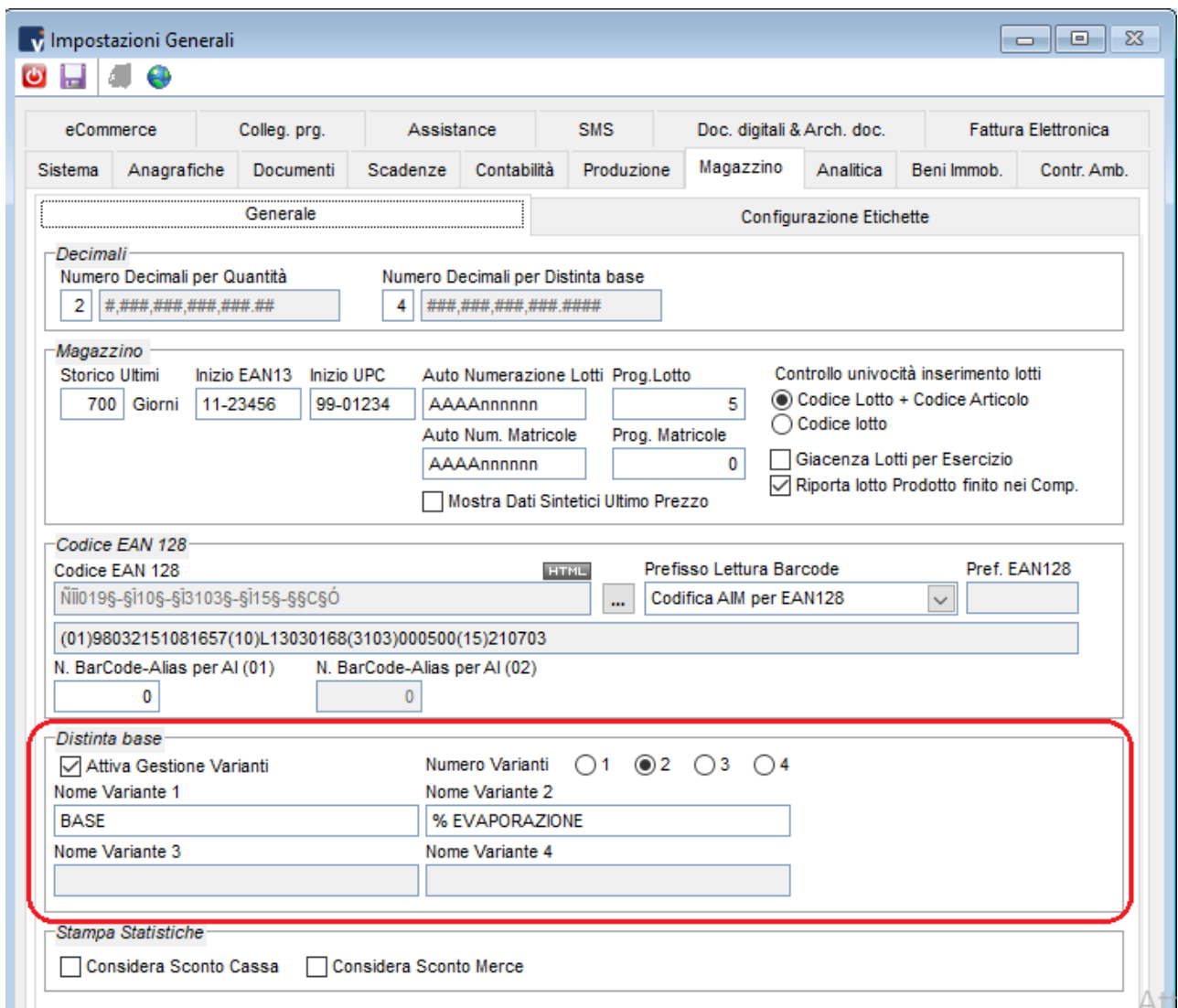

A seconda delle configurazione delle impostazioni generali vengono abilitati i campi delle varianti nelle schede di distinta base e di conseguenza disabilitati i campi standard.

Il risultato del consumo per ciascun componente è dato da:

- Calcolo su 'Quota fissa con somma e sottrazione dei corrispondenti campi'
- Il risultato di questa operazione viene moltiplicato e diviso per gli ultimi due campi.

Il campo consumo, essendo calcolato in base alle varianti, viene disabilitato e tutti i dati vengono inseriti solo negli appositi campi.

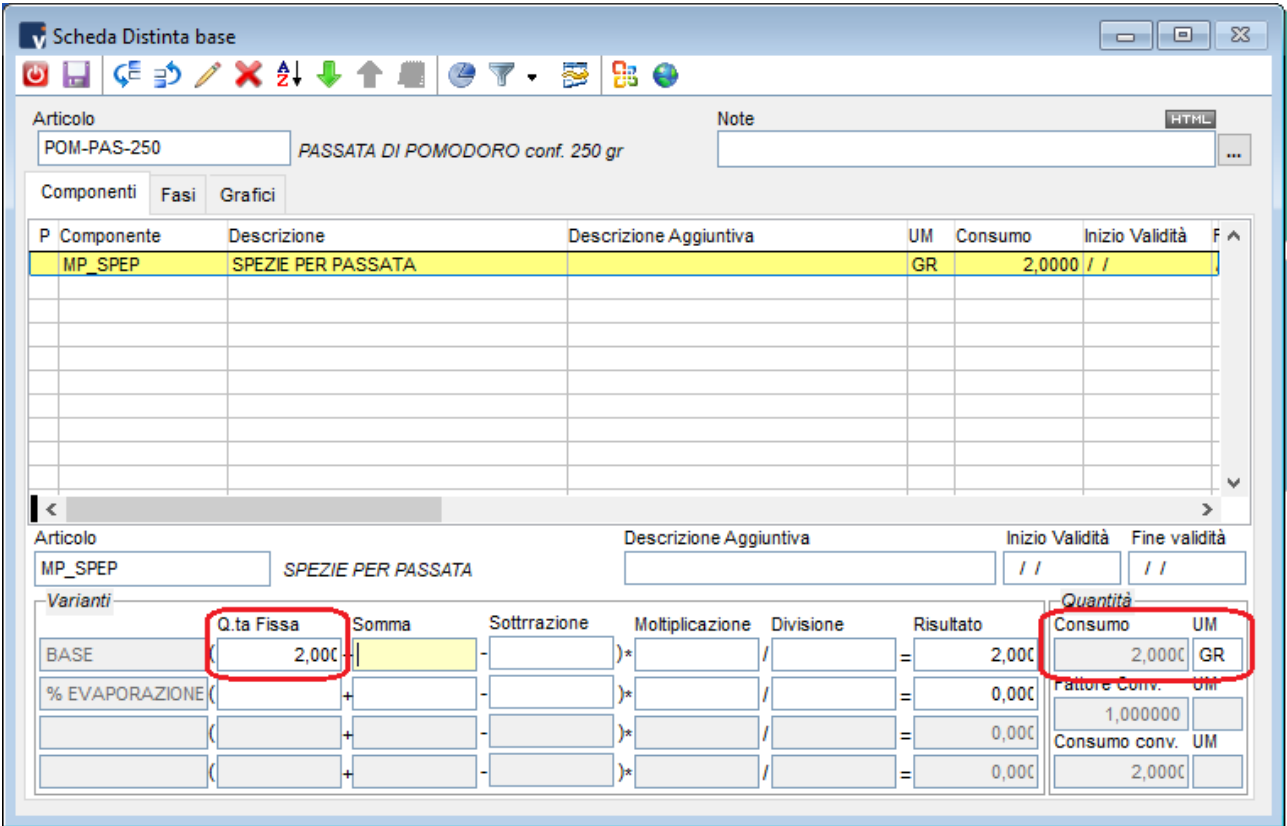

Nell'esempio che segue si vuole aggiungere al consumo di uno dei componenti il suo 10% e per farlo è stata sfruttata la seconda variante.

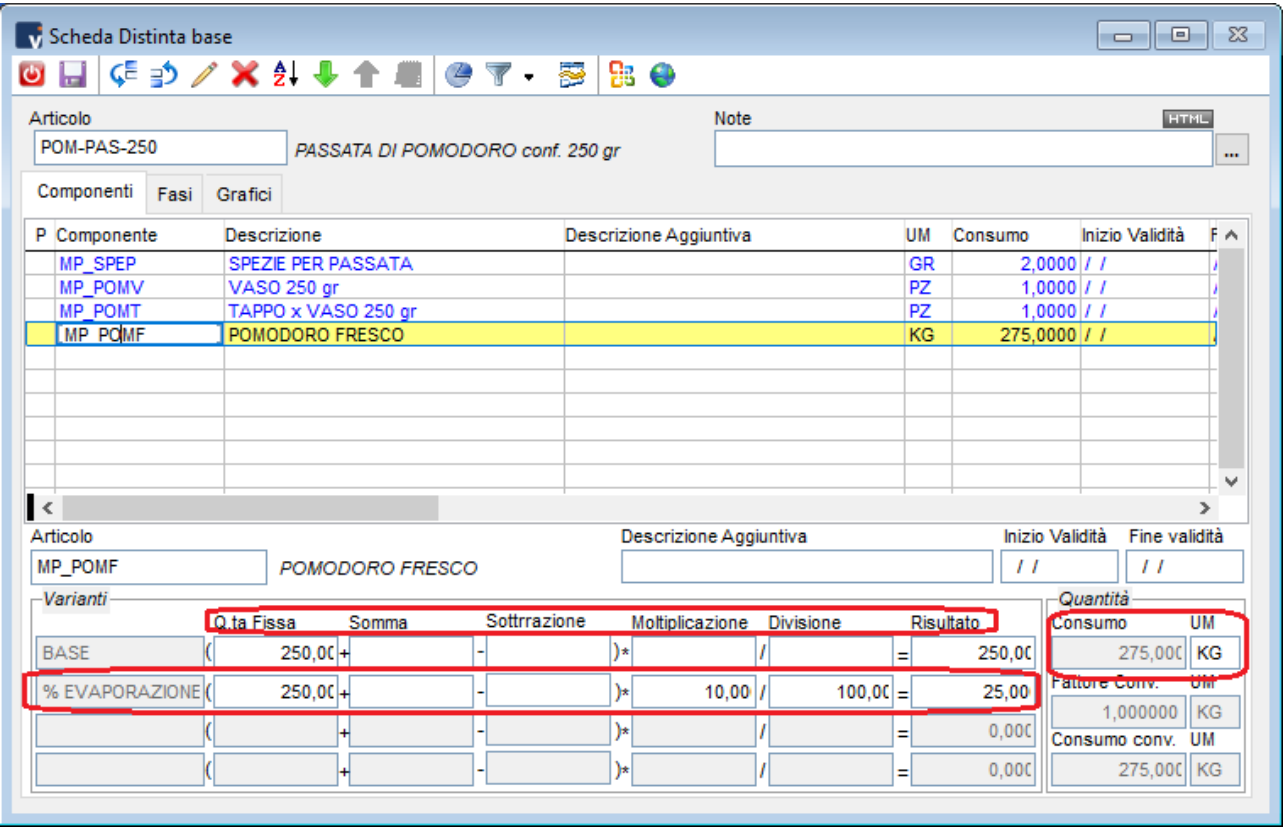

#### <span id="page-10-0"></span>**Documenti**

Per la movimentazione di prodotti finiti e componenti è fondamentale impostare documenti appositi che vanno a lavorare su impegnato, ordinato e giacenze di magazzino lavorando su prodotti finiti e su componenti.

Esistono documenti già predisposti sullo standard che possono essere utili come base per cominciare a gestire la produzione.

#### <span id="page-10-1"></span>**Configurazione e movimentazioni di magazzini**

Prendiamo ad esempio il documento di 'carico da produzione interna' che ha il compito di caricare il prodotto finito e scaricare i suoi componenti.

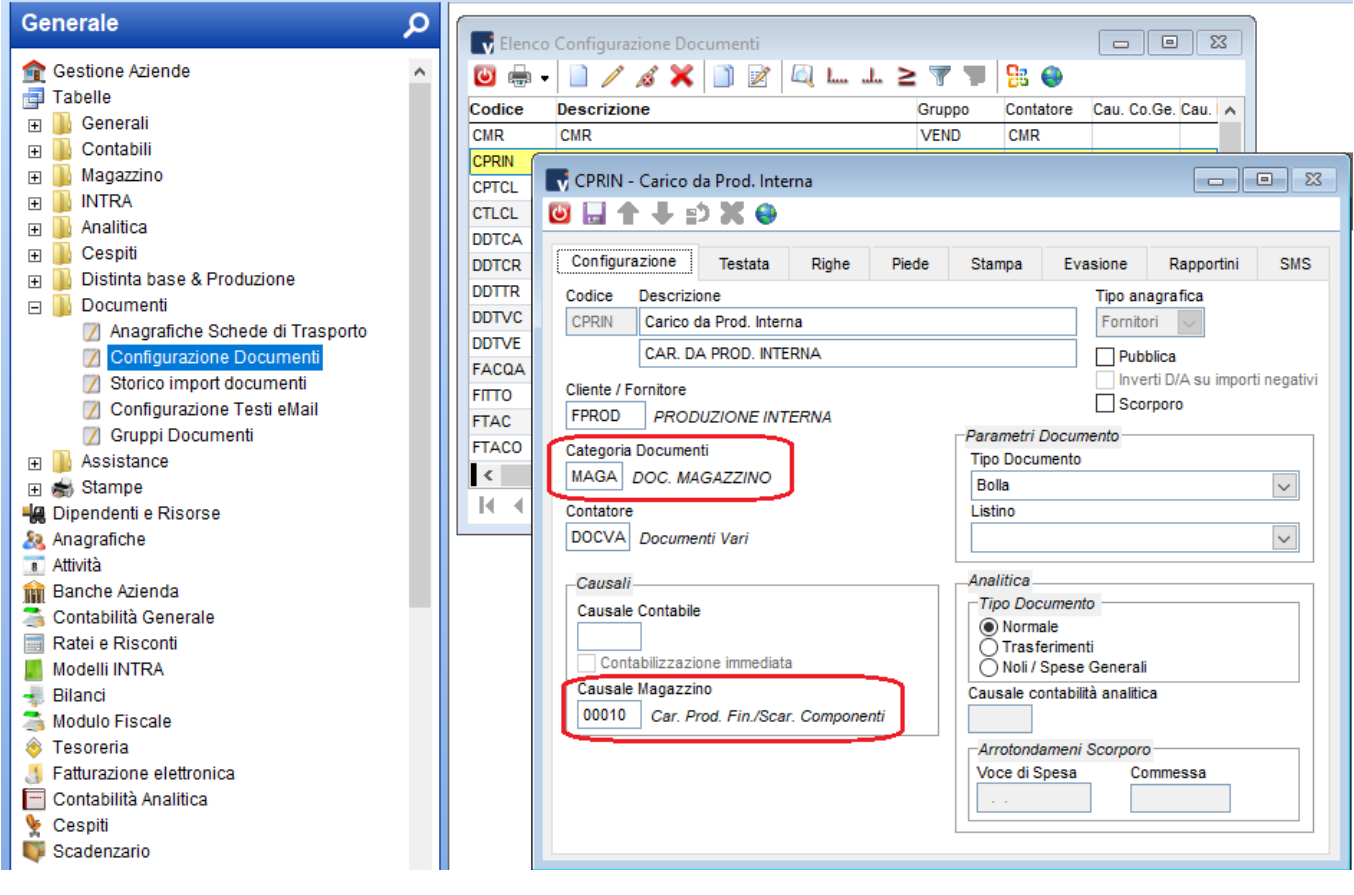

Entrando nel dettaglio del movimento di magazzino collegato a questo documento si nota come la movimentazione avviene sia sul prodotto che sui suoi eventuali componenti.

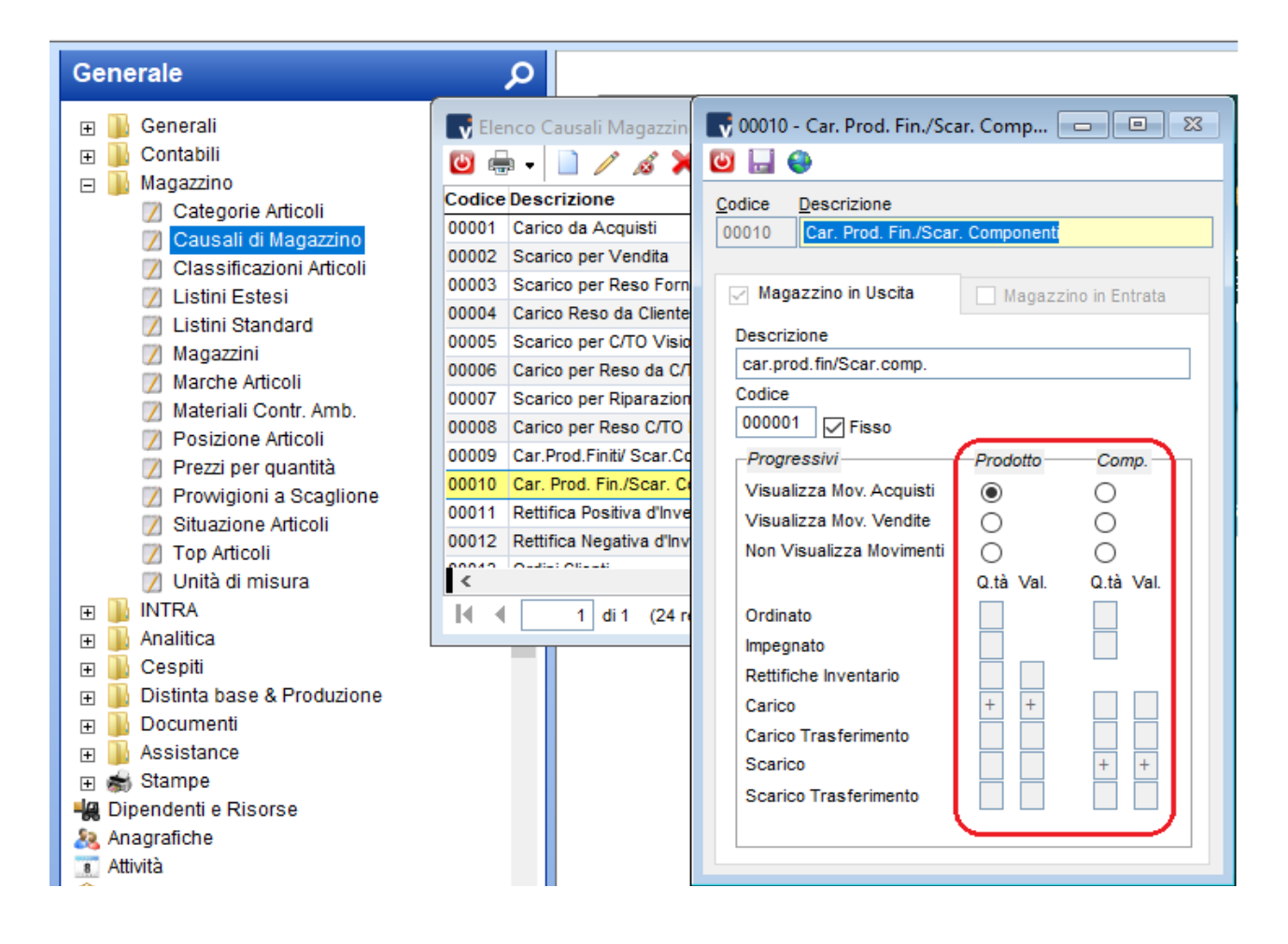

E' intuibile che, utilizzando il secondo magazzino, è possibile creare documenti che scaricano i componenti dal magazzino di un terzista (o da un magazzino 'produzione' della stessa azienda) e caricano il prodotto finito nel magazzino dal quale poi il pezzo viene venduto.

E' da evidenziare che la movimentazione dei componenti avviene SEMPRE, anche se gli stessi non sono visibili nel documento generato e quindi anche nel caso in cui la distinta non venga esplosa sulle righe dei documenti.

#### <span id="page-12-0"></span>**Configurazione documenti per valorizzazione e stampa**

Nella configurazione documento vengono specificate anche le regole per la valorizzazione e la stampa di prodotti finiti inseriti come righe nel documento.

Per quanto riguarda la VALORIZZAZIONE è possibile escludere dal calcolo del totale documento i componenti oppure i padri.

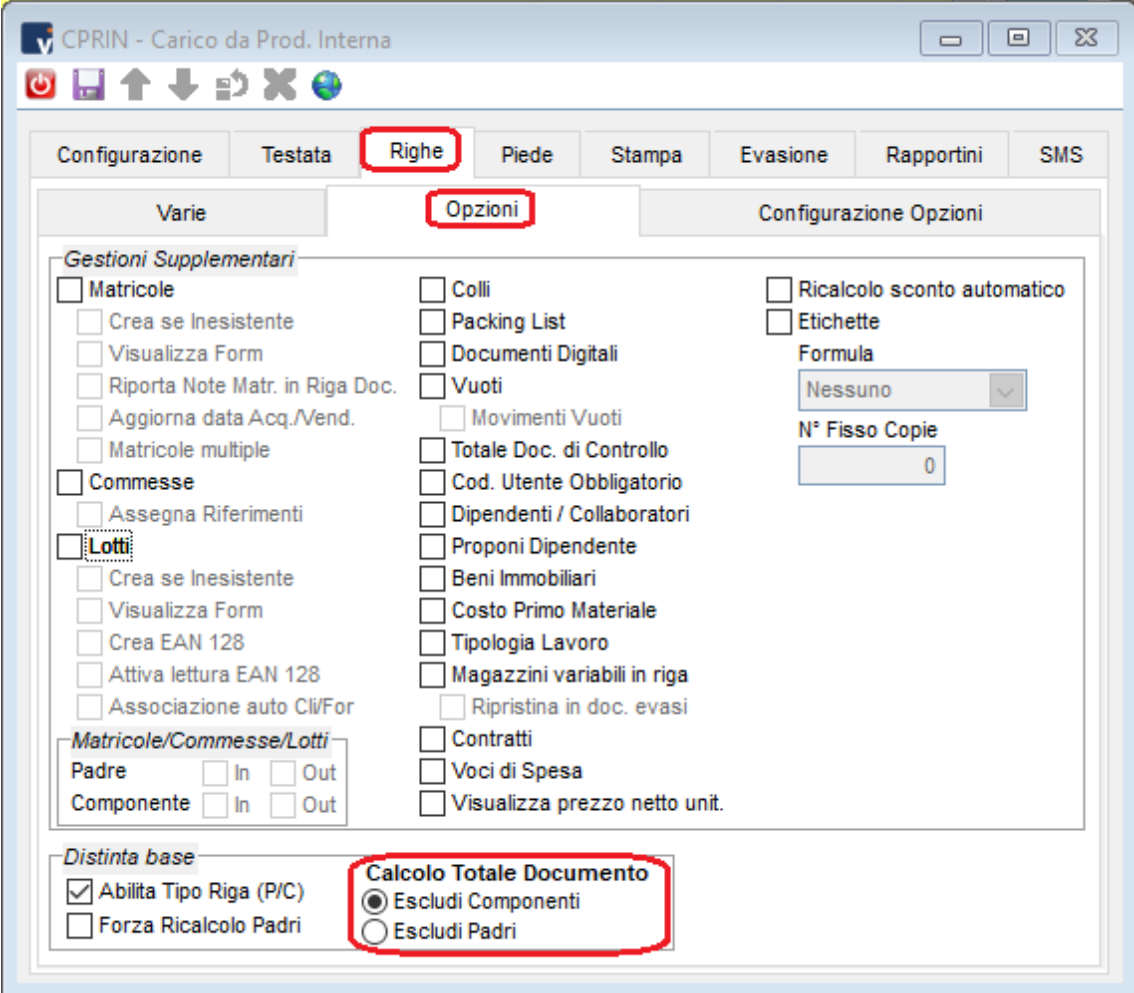

La stampa PDF del documento è configurabile perchè possano essere stampate o meno sia le righe dei padri che quelle dei componenti. Allo stesso modo è possibile definire quali devono essere i prezzi esposti sulle righe.

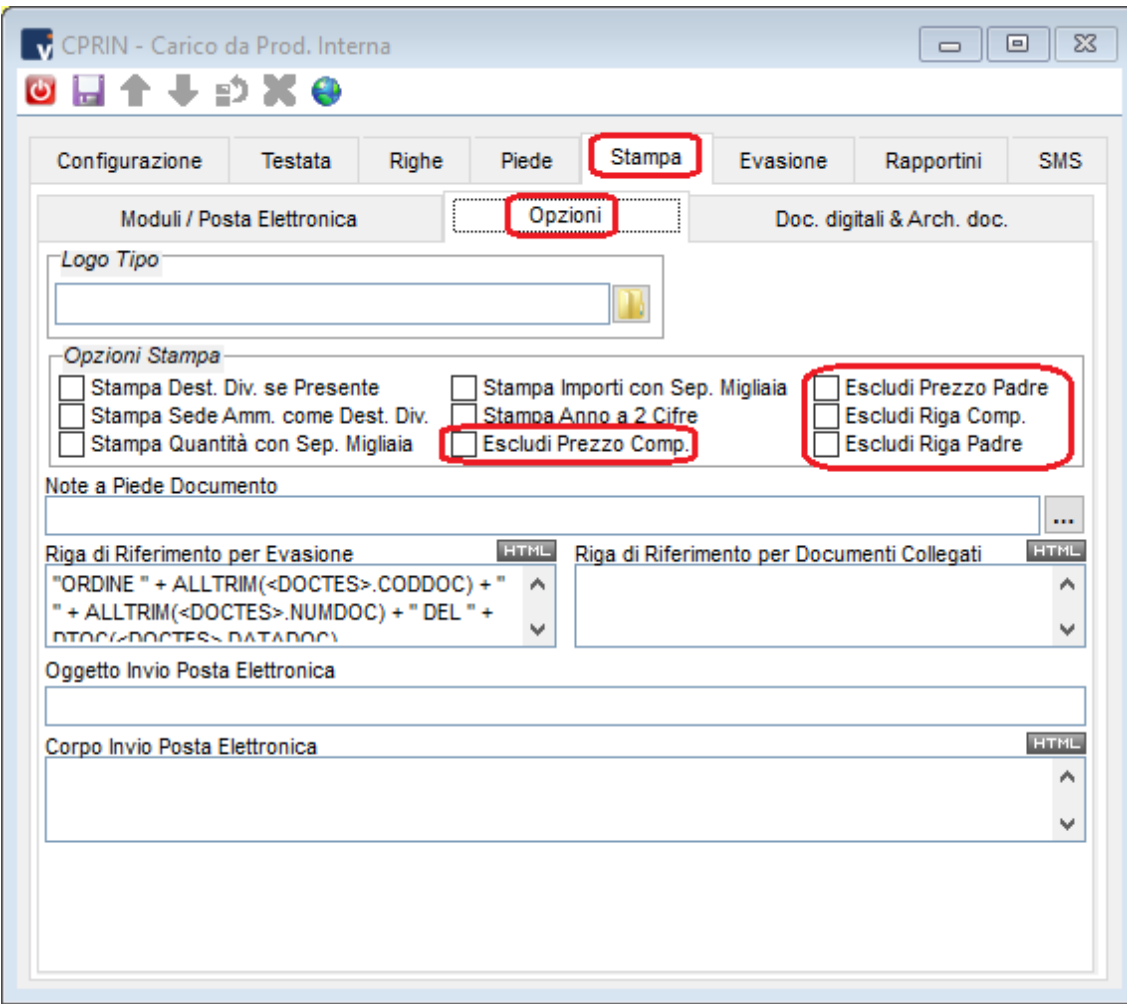

E' chiaro che ogni configurazione può essere calibrata per ottenere stampe e valorizzazioni adeguate a seconda dell'attività aziendale.

#### <span id="page-14-0"></span>**Esplosione e ricalcolo prezzi**

Per fruire al massimo delle opportunità della gestione distinta base nei documenti è consigliabile abilitare il campo 'Abilita tipo riga P/C' nella configurazione documento.

Questo check abilita la gestione e modifica del campo che identifica una riga come padre o componente.

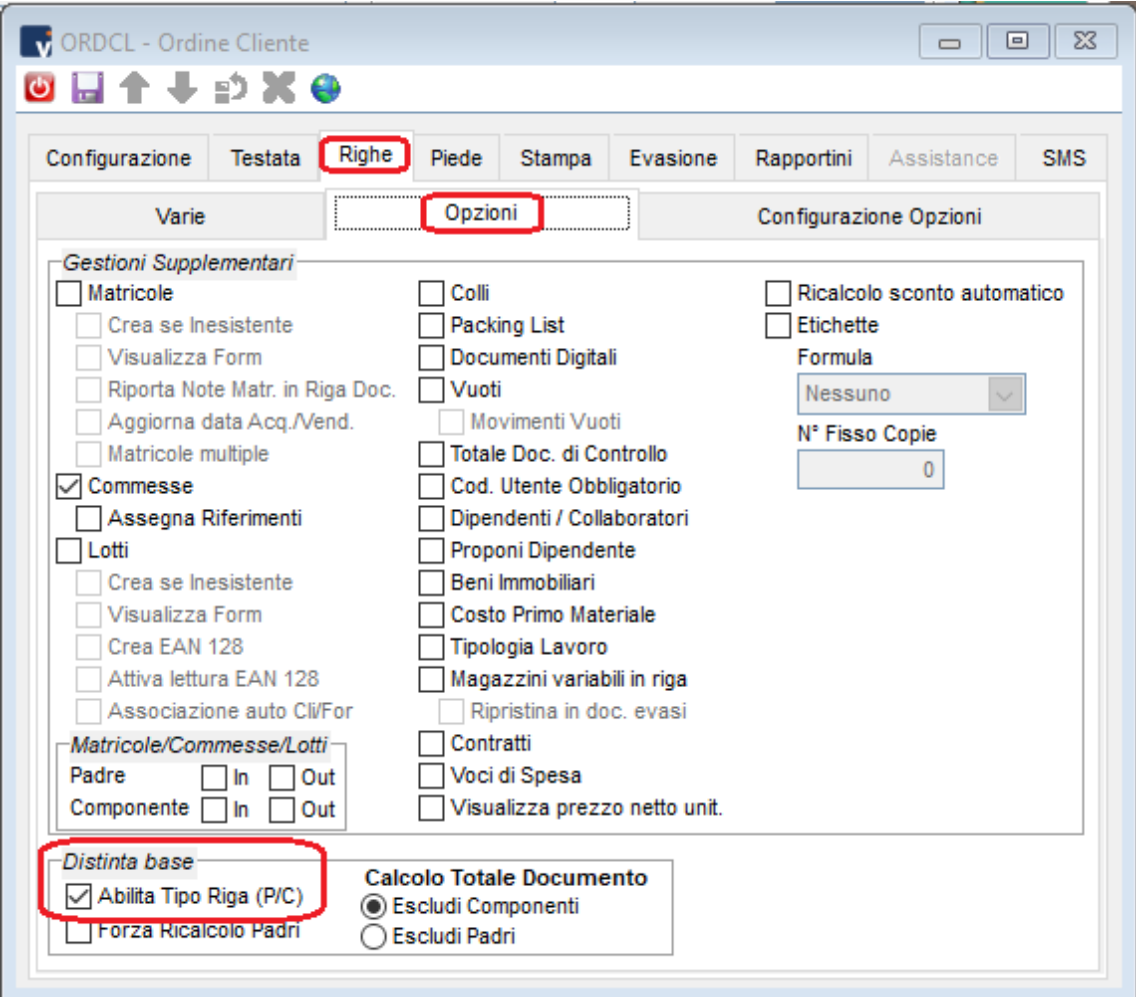

Nel momento in cui sulle righe del documento sono presenti articoli con distinta base collegata, è possibile posizionarsi sulla riga relativa all'articolo stesso e cliccare sull'icona 'Esplodi distinta'. In questo modo la distinta base viene esplosa creando tante righe quanti sono i suoi componenti.

Nella proposta dei componenti e delle fasi viene tenuto conto della quantità di prodotto finito indicata sulla riga.

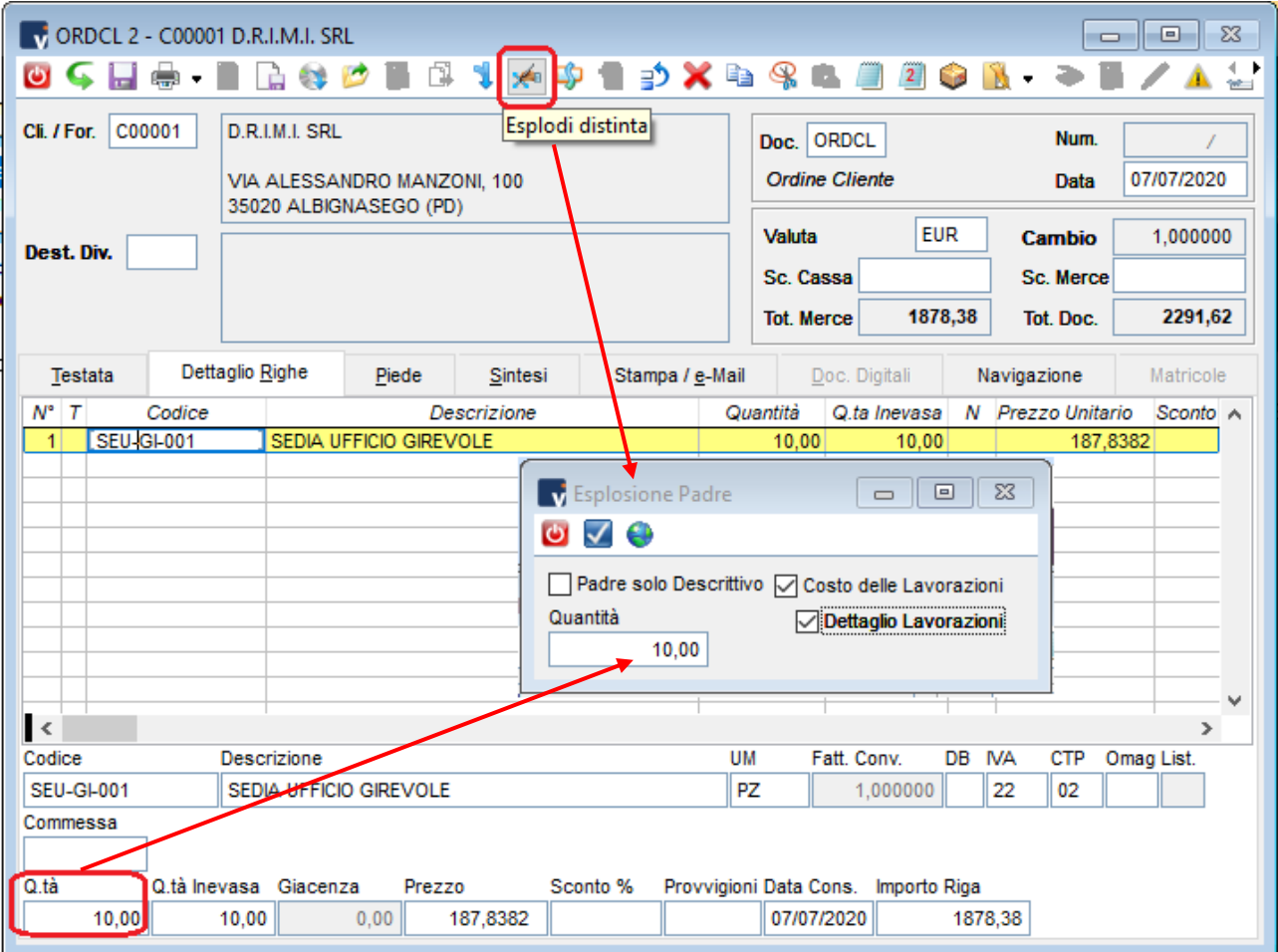

Oltre ai componenti, è possibile riportare fra le righe le lavorazioni attivando l'apposito check che crea una riga di tipo 'componente' contenente il costo totale delle lavorazioni.

Se viene richiesto anche il 'dettaglio', vengono create tante righe quante sono le fasi di lavorazione con il dettaglio di minuti costi.

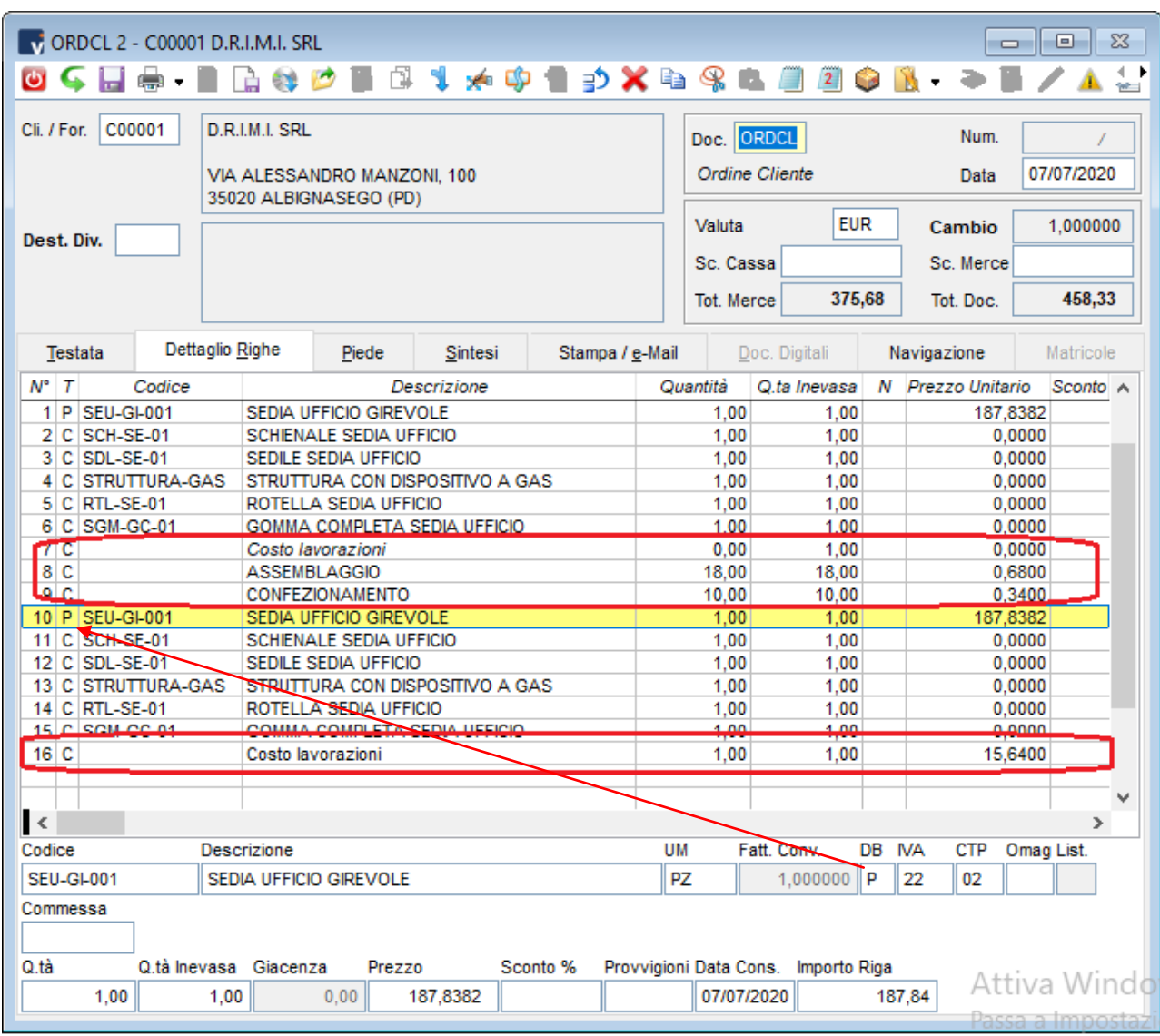

L'esplosione ha l'effetto di generare nel documento una riga con il prodotto finito identificata da una P seguita dai suoi componenti identificati da una C.

E' su queste informazioni che la configurazione documento identifica le righe per VALORIZZAZIONE e STAMPA documento ma anche per la movimentazione di magazzino.

Il 'prezzo unitario' proposto sulle righe proviene dalle configurazioni di documenti o dall'anagrafica del cliente.

Con il campo 'tipo riga P/C' abilitato sulle righe, è possibile calcolare il valore del padre o anche lo scarico dei componenti interagendo con la distinta base direttamente in fase di creazione documento.

Nell'esempio si vuole simulare il calcolo del costo di un prodotto finito dopo che si sono aggiunti un componente e una lavorazione.

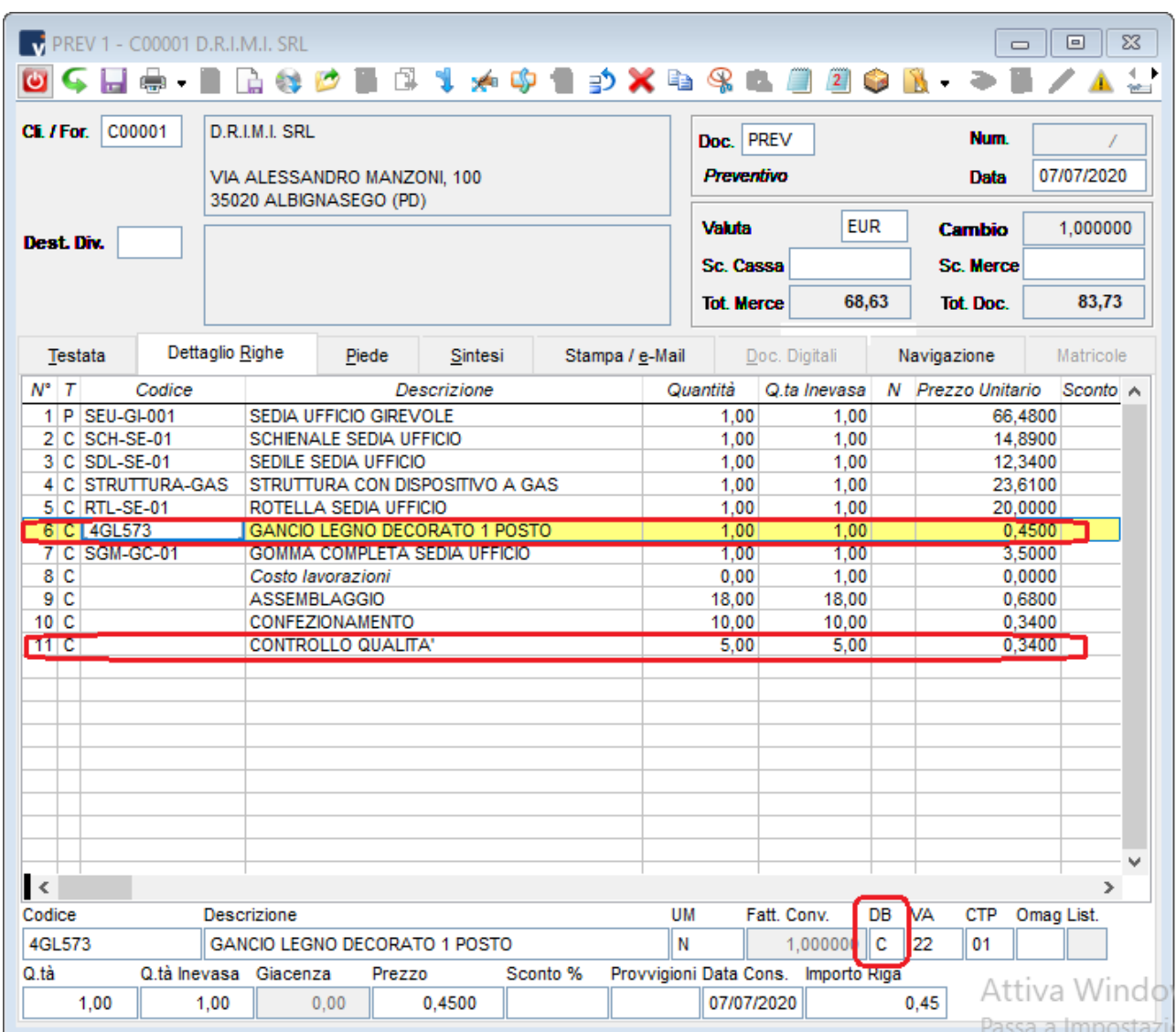

E' sufficiente aggiungere le due righe e identificarle manualmente con la C di componente (lavorando nel 'dettaglio della riga in basso e non direttamente sulla lista delle righe).

Per eseguire il ricalcolo del costo del padre dopo aver aggiunto componenti e lavorazioni, è sufficiente essere posizionati sulla riga padre e cliccare sull'icona 'Ricalcola distinta'. In questo modo il programma ricalcola il prezzo del componente padre sommando i prezzi di tutte le righeidentificate come componenti e consecutive alla riga del padre.

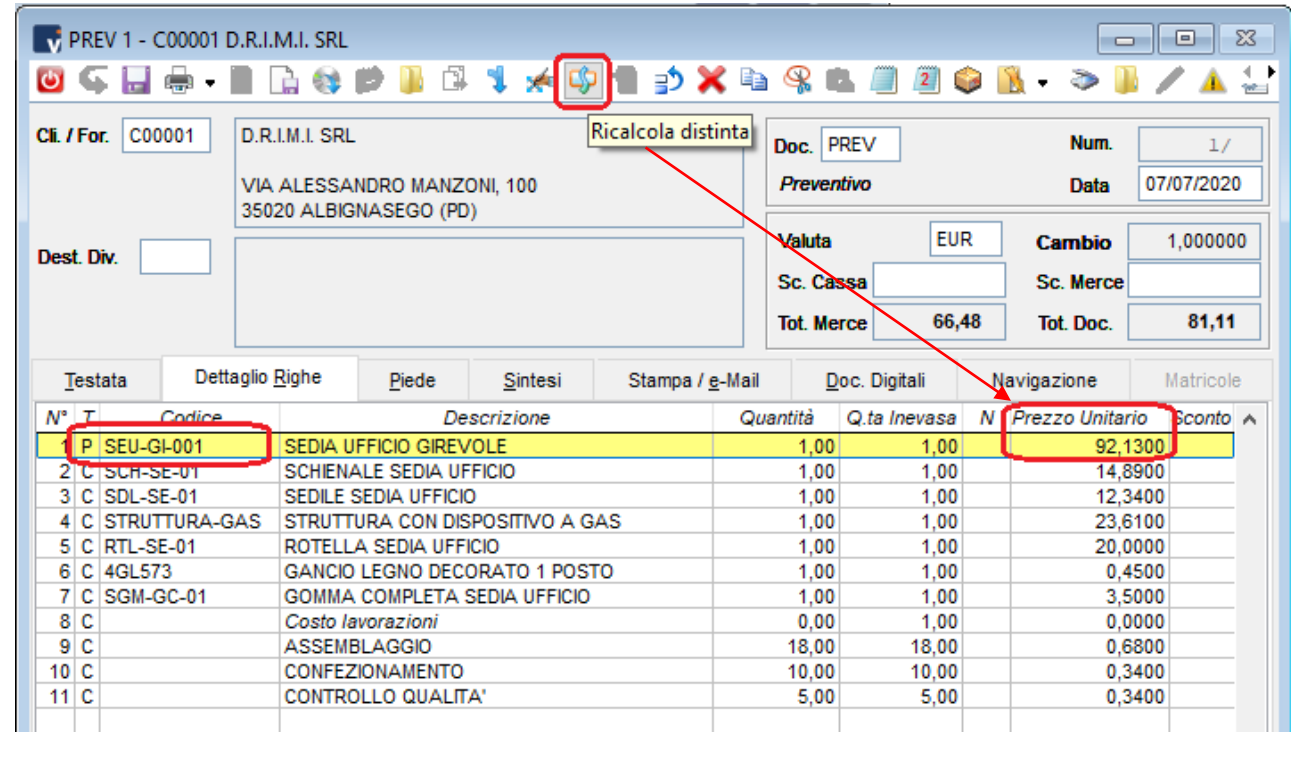

#### <span id="page-19-0"></span>**Kit preconfezionati o assemblati al momento**

La tecnica descritta precedentemente può essere utilizzata per la vendita di kit preconfezionati.

Supponiamo di aver configurato una distinta dell'articolo 'cesta natalizia' e di volerne variare o definire il contenuto a seconda della scelta del cliente in fase di vendita.

E' consigliabile impostare l'articolo 'KIT' (nel nostro caso la cesta) come un articolo fittizio che quindi non viene considerato nella valorizzazione di magazzino o sulle stampe del giornale.

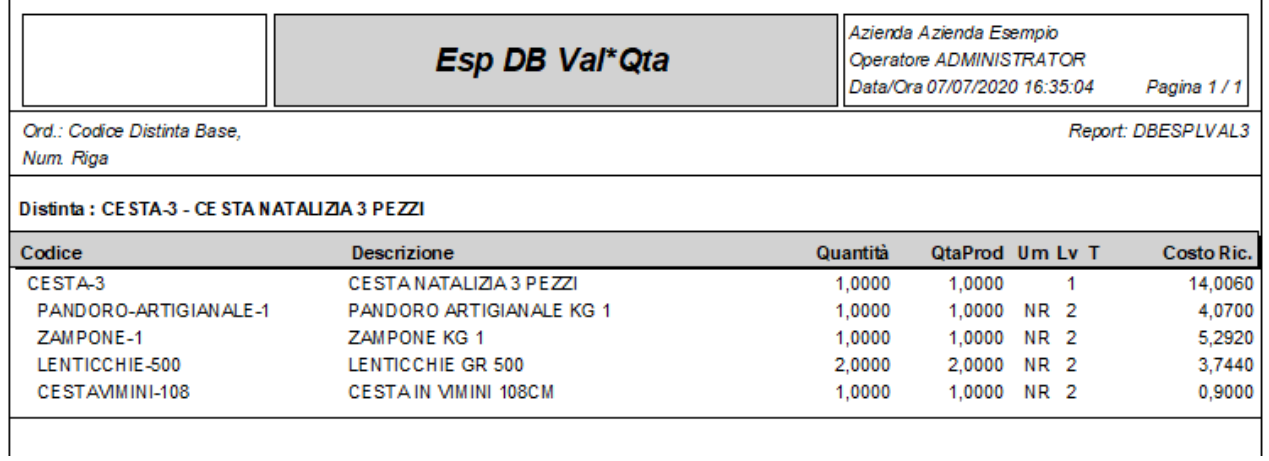

La configurazione del documento deve prevedere una causale di magazzino che scarica sia articoli singoli (o padri) che componenti.

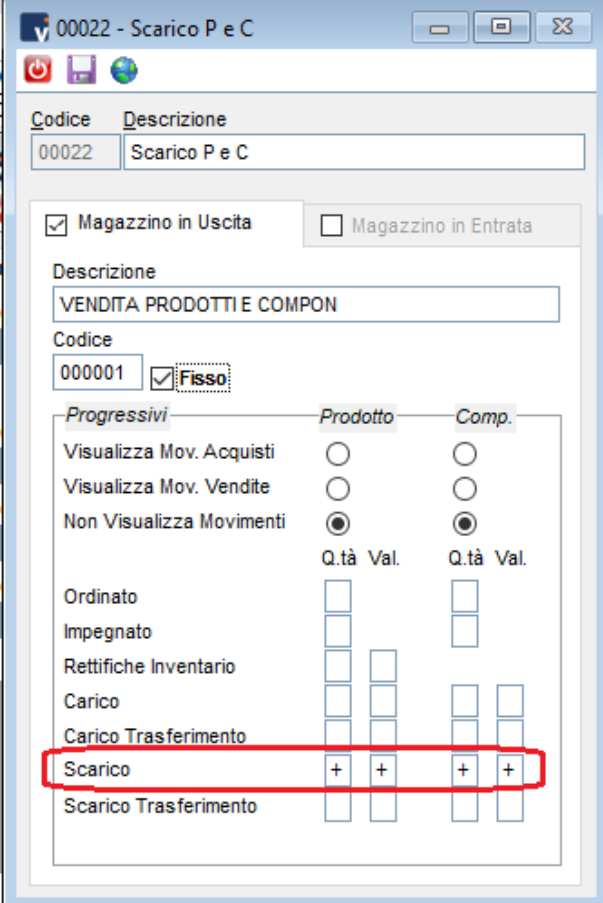

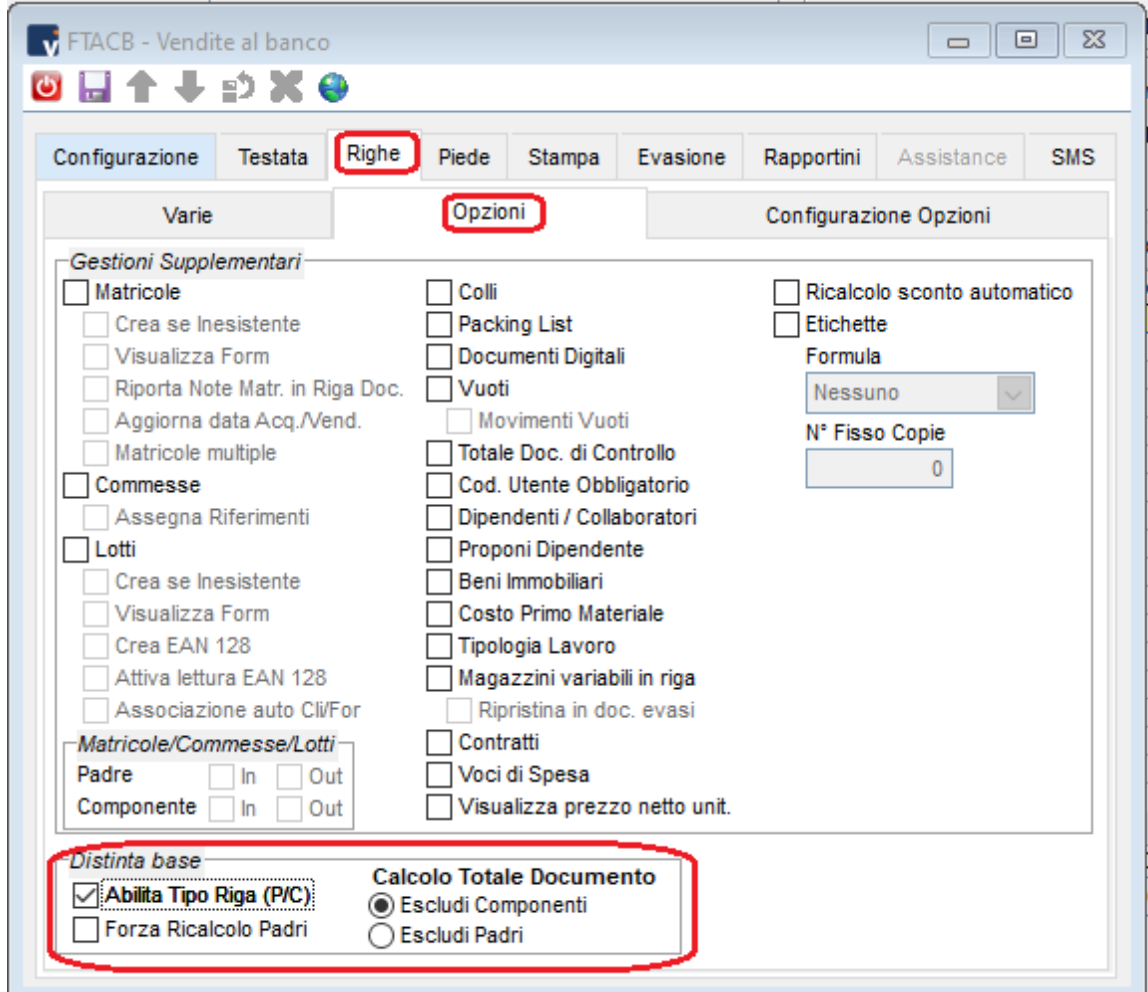

Nelle righe deve essere abilitata la gestione della DB e, per ipotesi, potremmo calcolare il totale del documento considerando la somma dei prodotti finiti.

E' chiaro che Il calcolo del prezzo totale e l'impostazione per la stampa del modulo sono da parametrizzare a seconda delle scelte aziendali.

Il check *'forza ricalcolo padr*i' permette il ricalcolo automatico del prezzo del 'kit' sulla base dei suoi componenti.

In fase di creazione documento, scegliendo l'articolo 'KIT' ed esplodendo la sua distinta base, tutti gli articoli inseriti in distinta base vengono visualizzati sulle righe e vengono di conseguenza scaricati dal magazzino.

Dopo aver eventualmente modificato o aggiunto articoli è sufficiente utilizzare il 'ricalcola distinta' per ottenere il prezzo della cesta.

In stampa si potrebbe scegliere di escludere il solo prezzo del componente lasciando in chiaro la sua descrizione.

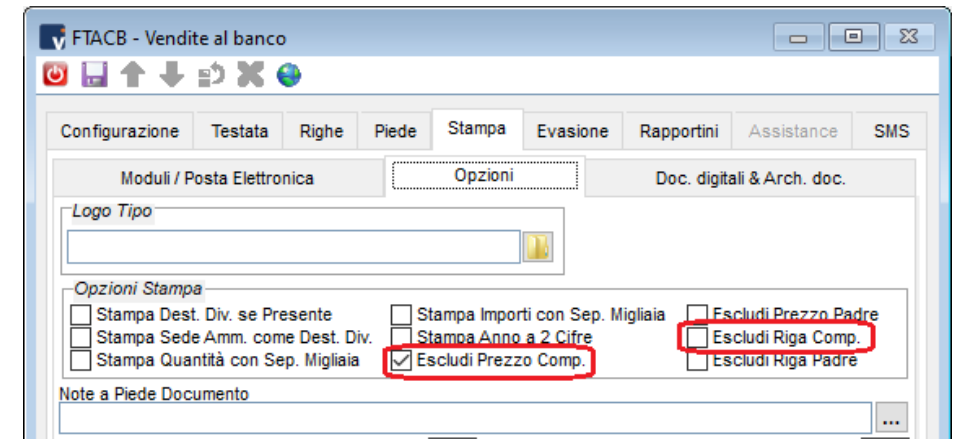

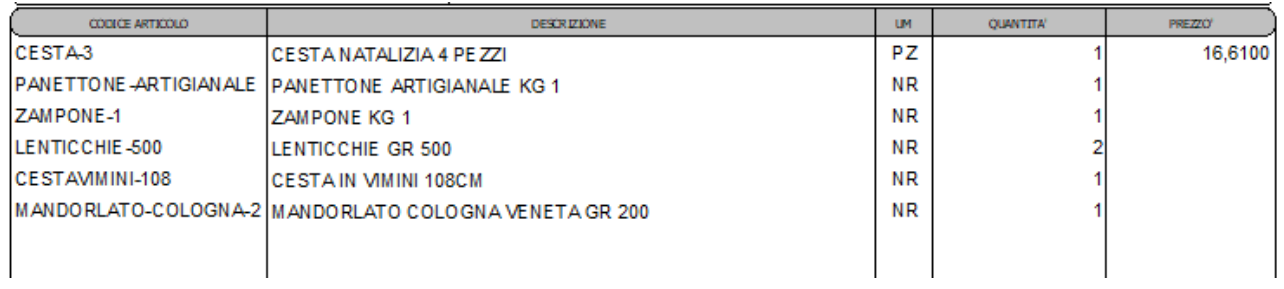

oppure dei singoli articoli che la compongono.

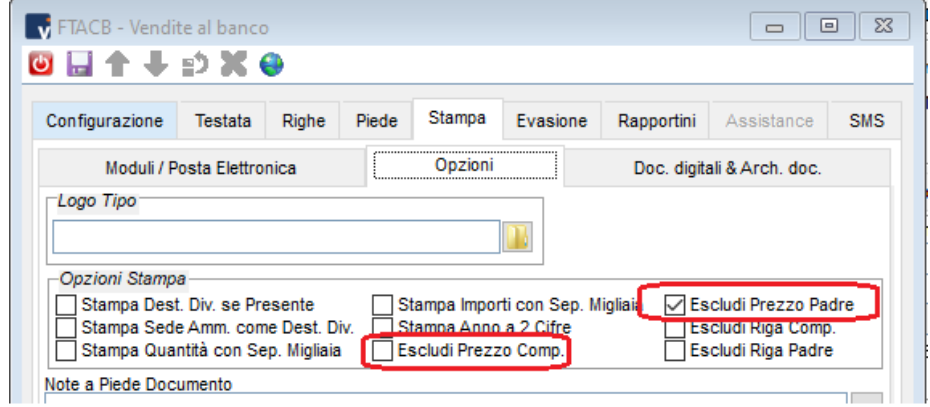

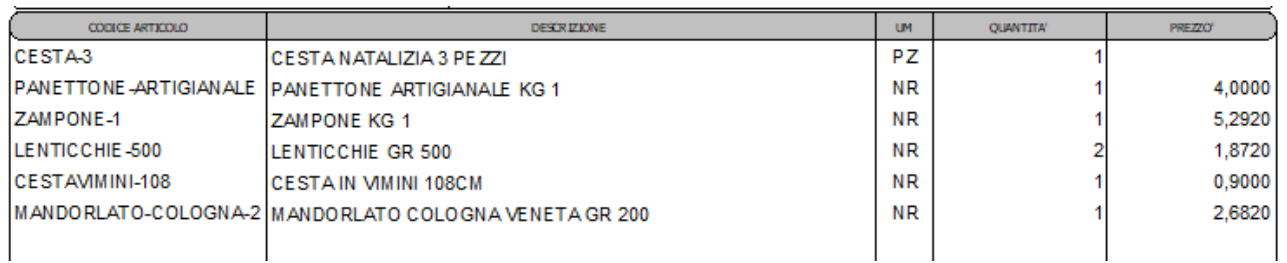

*Attenzione che nei documenti di tipo fattura che vengono trasferiti allo sdi non devono esserci prezzi sulle righe degli articoli che in stampa sono escluse dalla composizione del prezzo (padri o componenti a seconda della configurazione).*

#### <span id="page-22-0"></span>**STAMPE**

Nel nodo 'stampe' della distinta base ci sono diversi tabulati. Di seguito si descrivono brevemente le caratteristiche per ogni tipologia.

DBESPL1 - Esplosione DB1 per Codice / Des. / Q.tà / Date

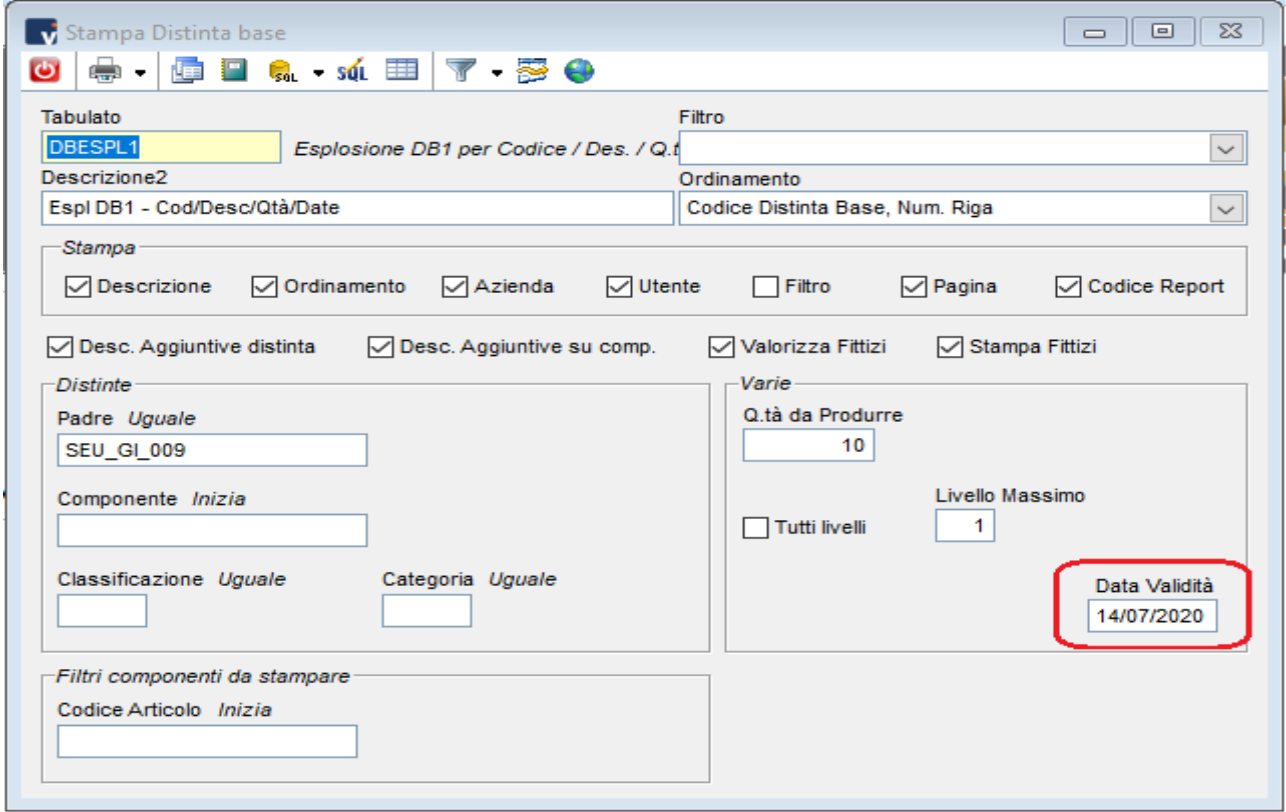

Come per le altre stampe di tipo 'esplosione', il tabulato mostra il prodotto finito e i suoi componenti.

Permette di inserire una data di validità che viene tenuta in considerazione per l'esposizione o meno dei singoli componenti.

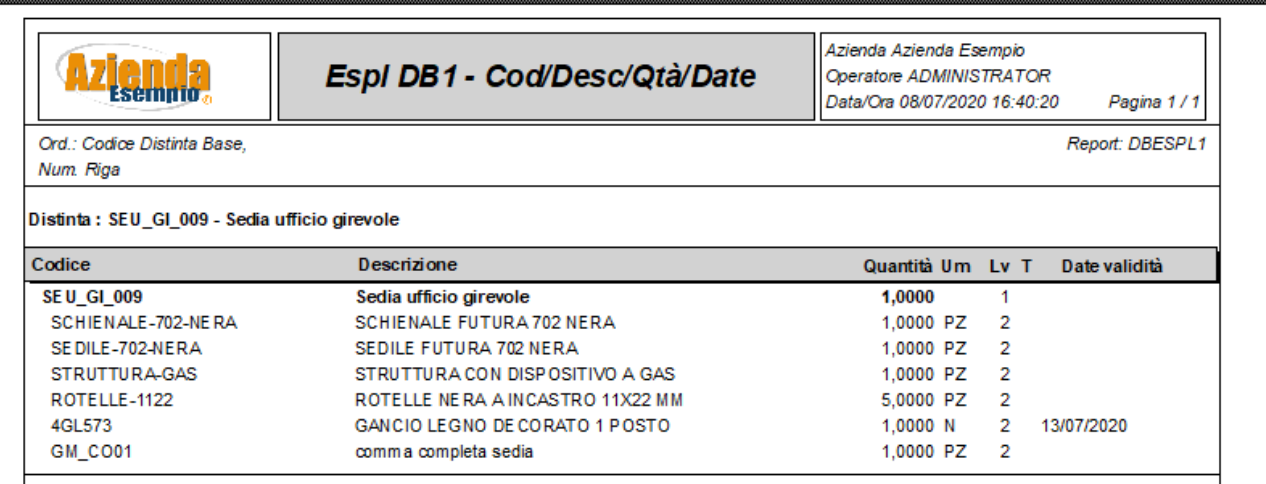

DBMATPRIGRPF - Esplosione Materie Prime D.B. per Classificazione con Fasi

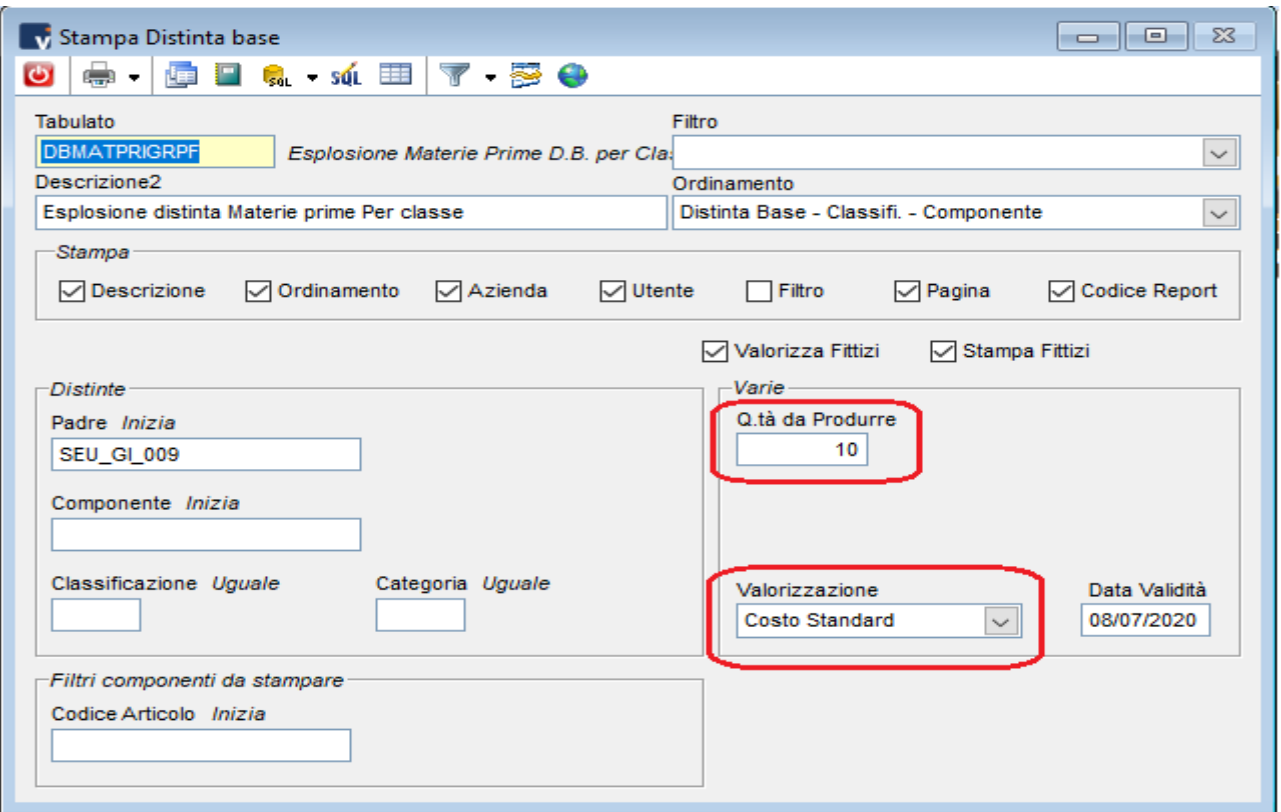

Specificando la quantità da produrre e il listino per la valorizzazione è possibile ottenere il calcolo dei costi (o dei ricavi) per i prodotti finiti selezionati.

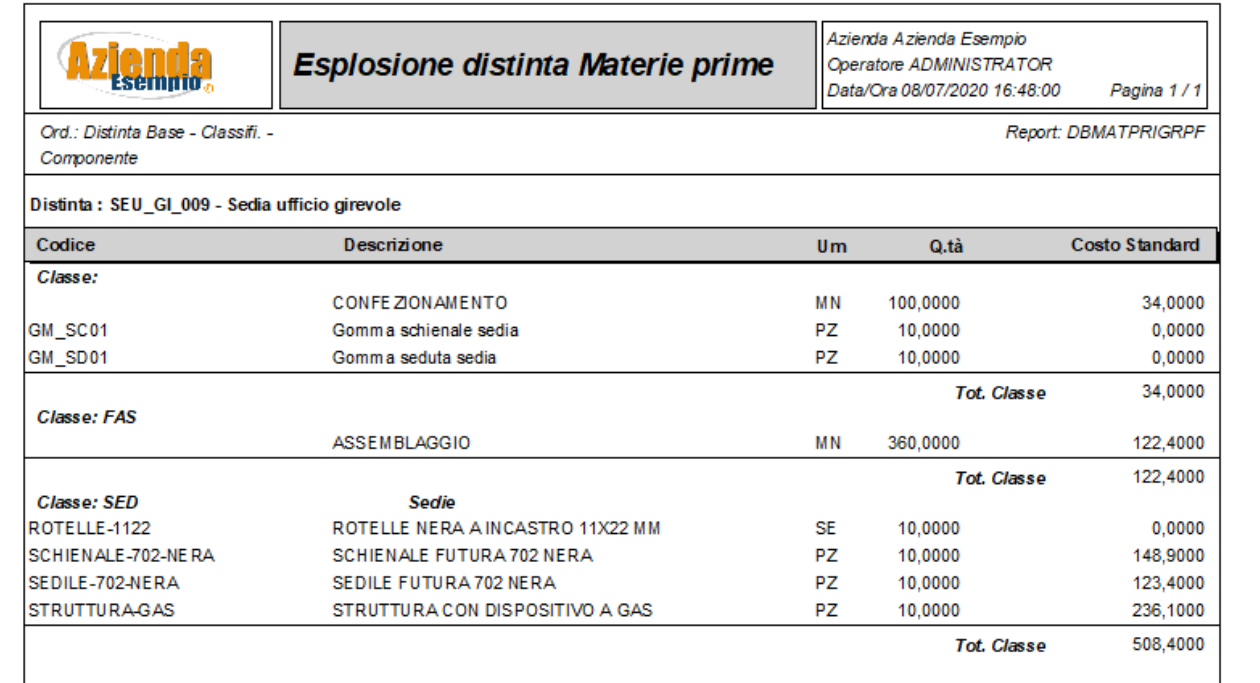

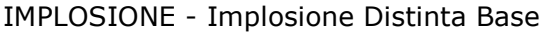

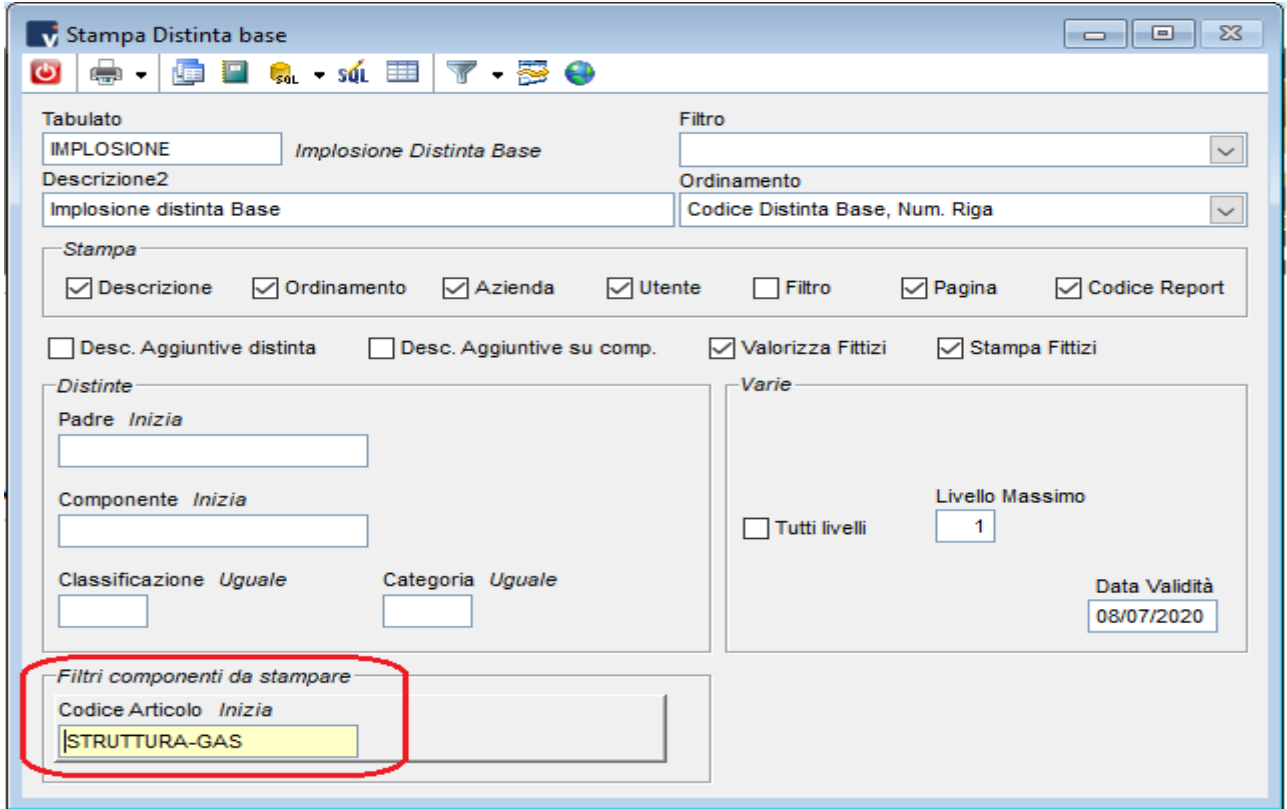

Una volta inserito il codice componente nell'apposito filtro, si ottiene la lista delle distinte nelle quali l'articolo è contenuto.

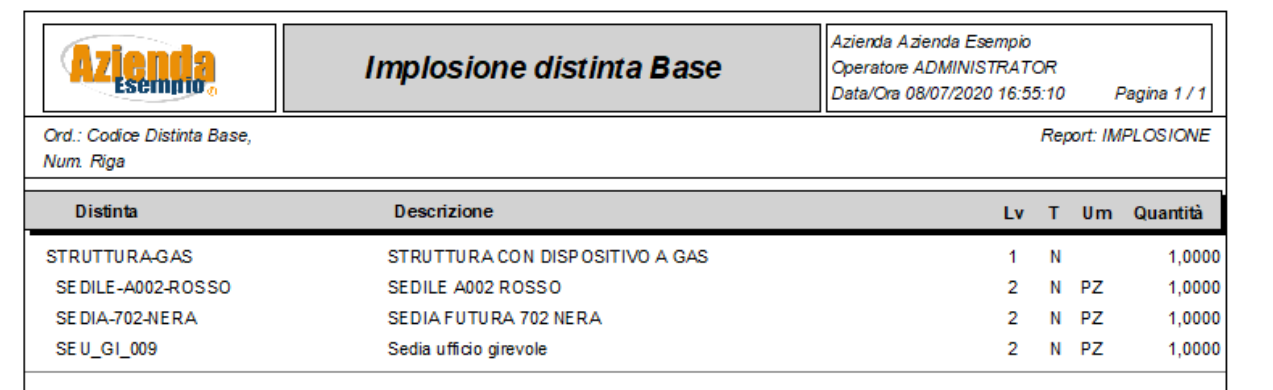

LISTA\_PRELIEVO - Lista Prelievo Codice / Des. / Q.tà / Q.tà Prod. / Giac.

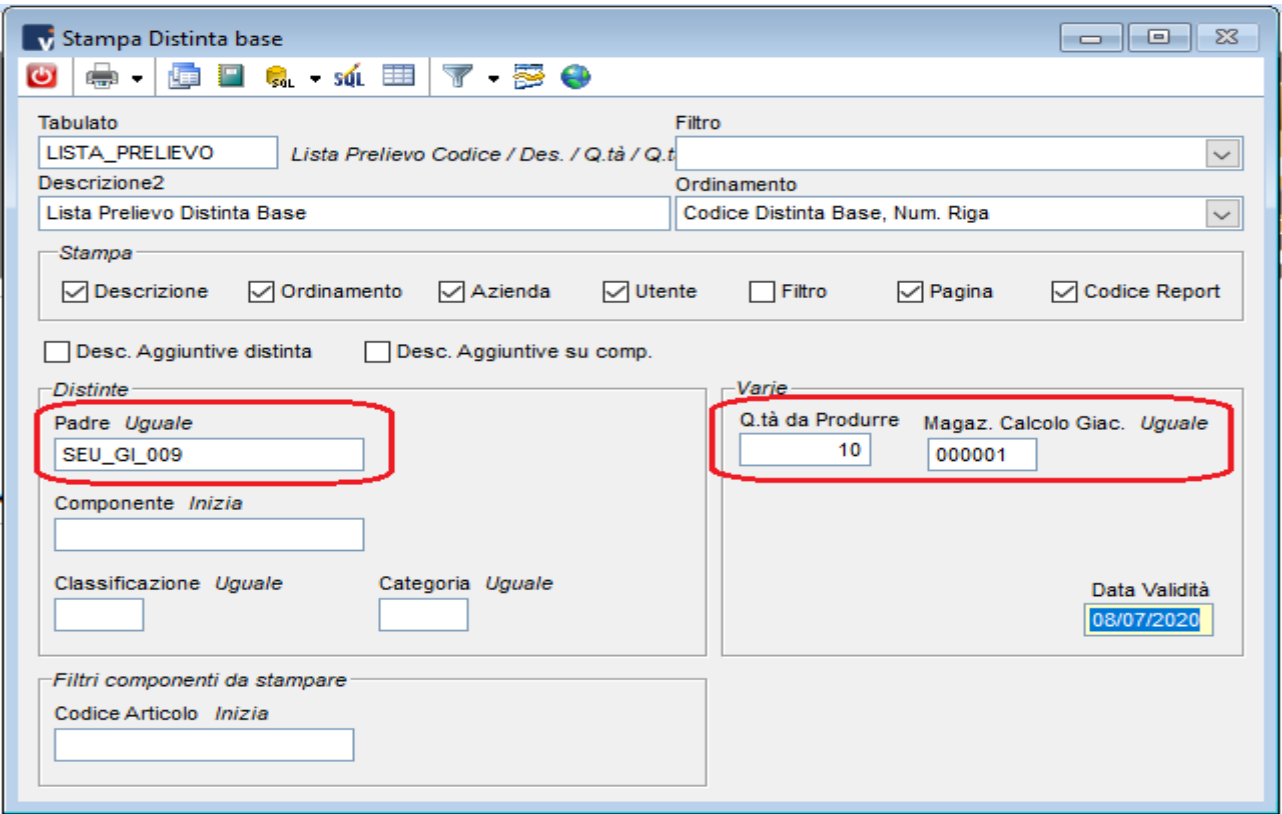

Si selezionano gli articoli nella parte dei filtri ( a sinistra) e si specifica la quantità da produrre e il magazzino (o i magazzini) sul quale controllare le giacenze.

La stampa fornisce il totale dei componenti della distinta necessari alla produzione della quantità specificata di prodotto finito e la giacenza disponibile a magazzino.

Viene considerato solo il primo livello e non è possibile analizzare articoli già impegnati per altre produzioni.

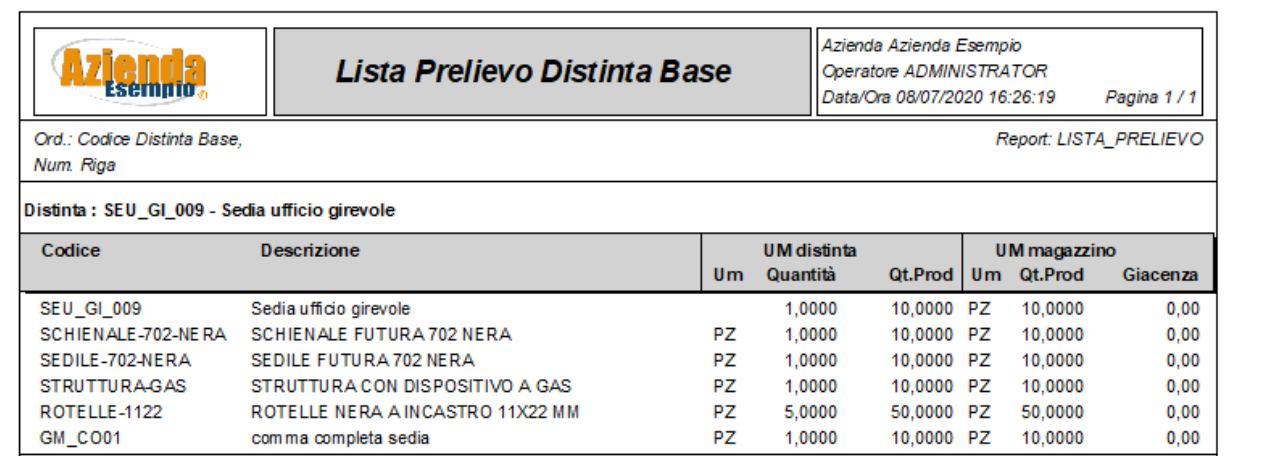

DBESPLFASI - Esplosione D.B. per Codice / Des. / Q.tà / Q.ta Prod. / Giac. / Fasi

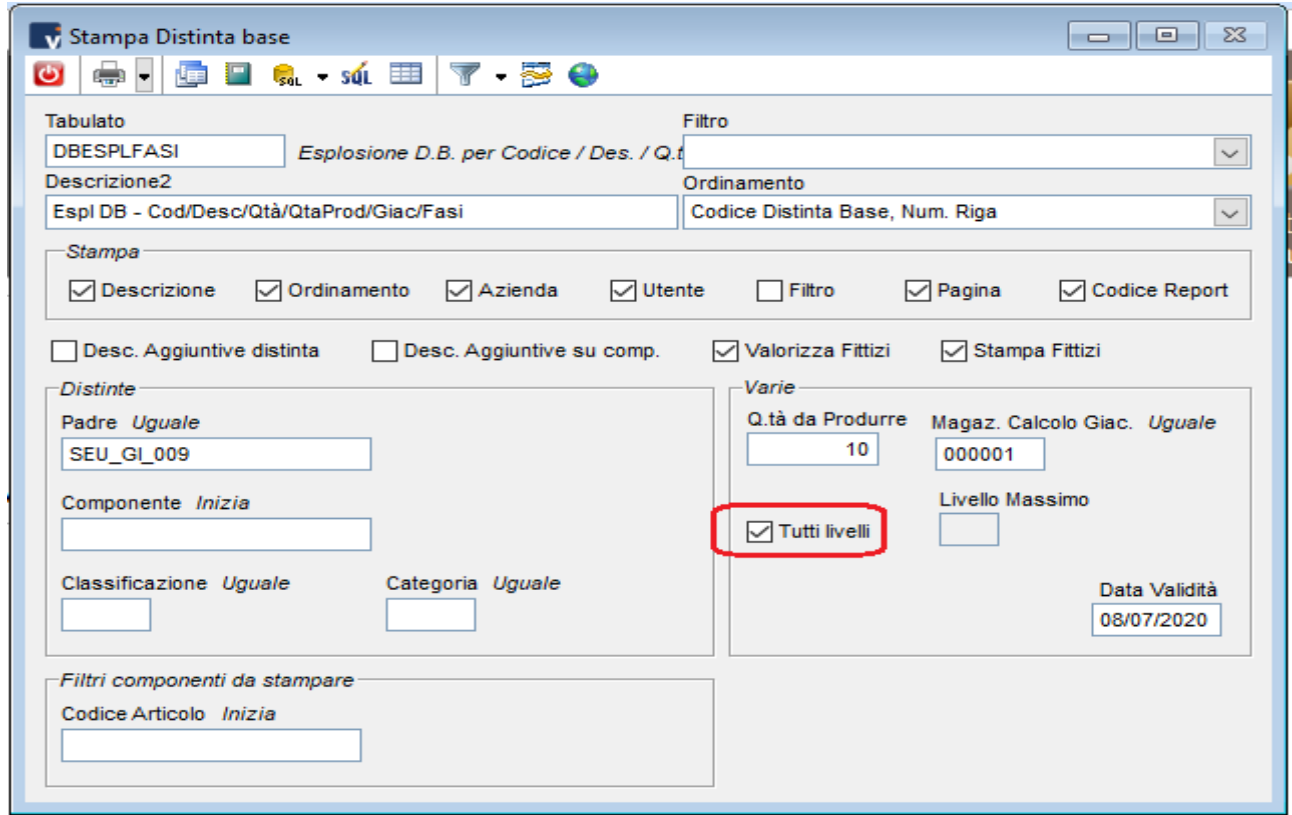

Come il tabulato precedente ma è possibile selezionare il nr. di livetti (anche tutti) sui quali mostrare le quantità necessarie alla produzione e le giacenze di magazzino.

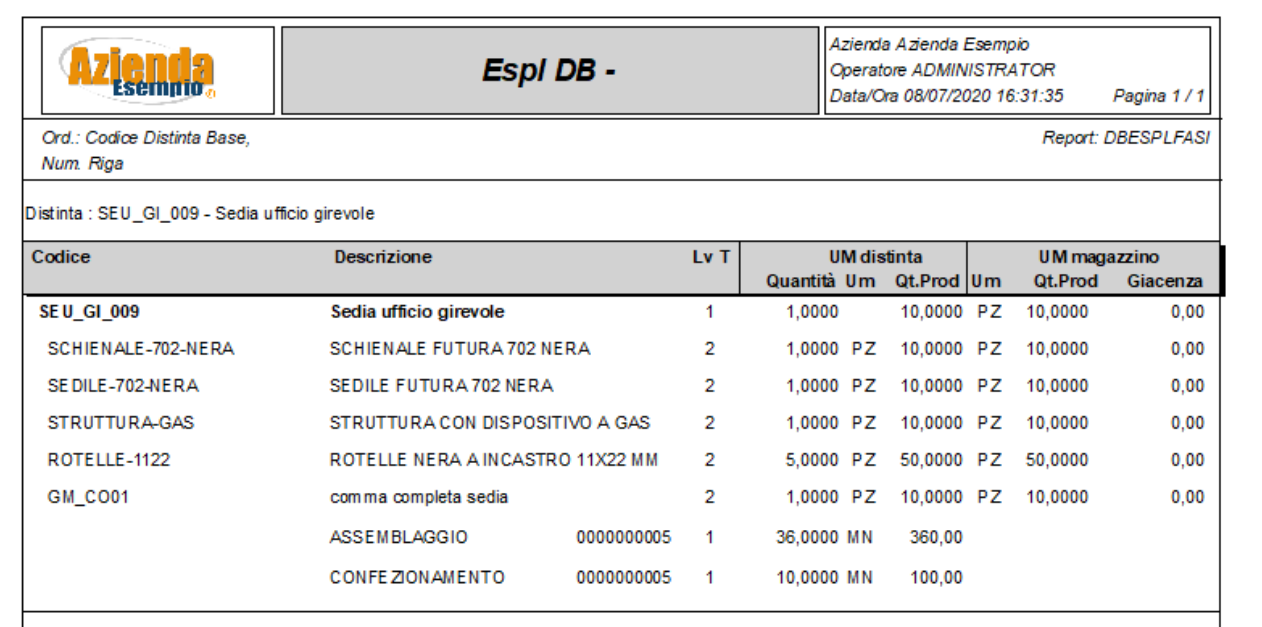

# <span id="page-27-0"></span>**Utilità**

## <span id="page-27-1"></span>**Modifica Componenti**

Questa funzione permette la modifica di un componente in tutte le distinte specificate in cui è presente. E' possibile specificare su quali d.b. intervenire utilizzando i filtri e impostando in automatico inizio e fine validità.

Le operazioni consentite da questa maschera sono:

Elimina un articolo componente dalle distinte base selezionate

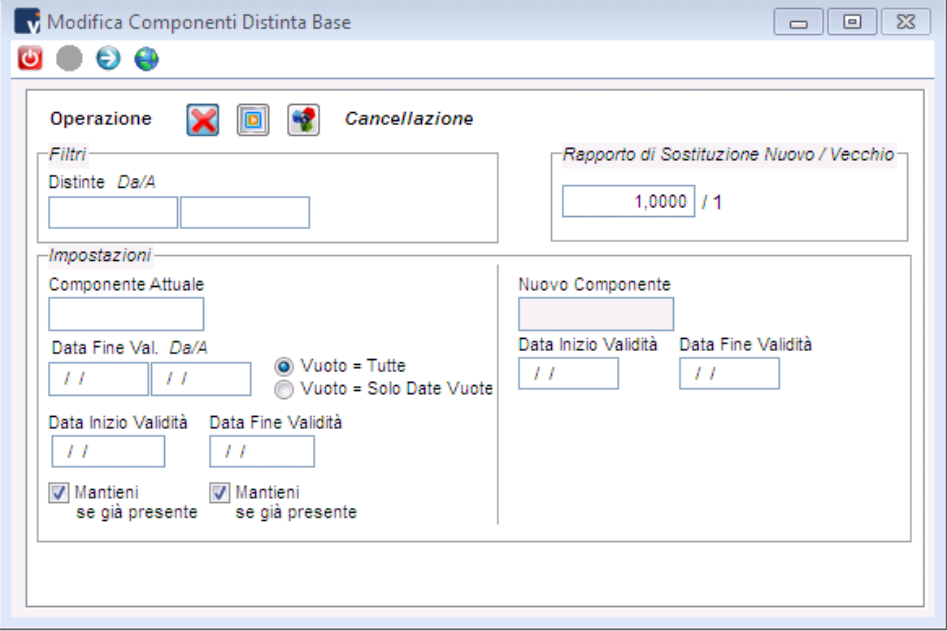

 $\boxed{\circ}$ Imposta su un articolo componente la *data di fine validità*, in modo che, dopo quella data, l'articolo componente stesso non sia più utilizzato.

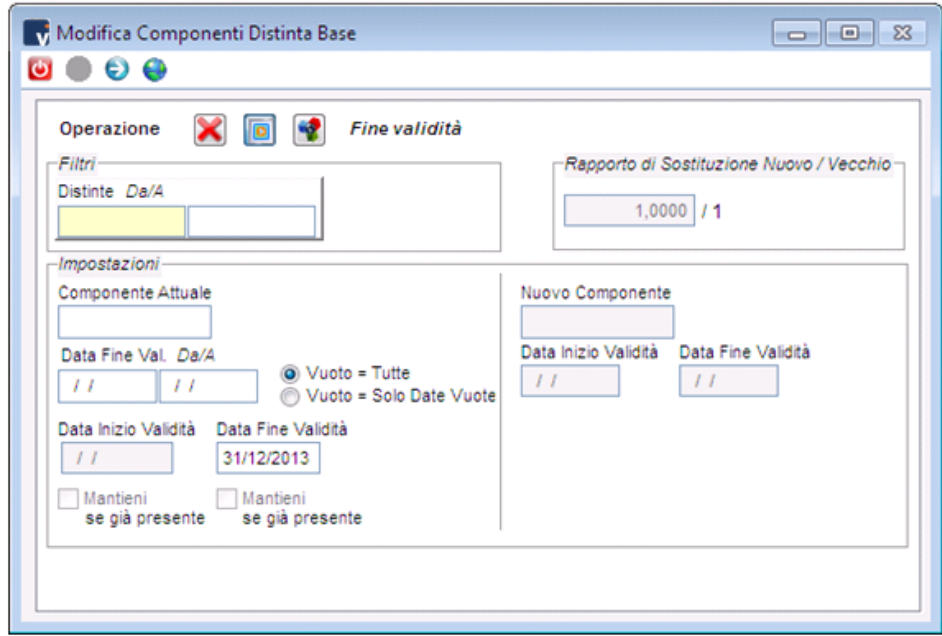

Aggiunge un articolo componente nelle distinte base selezionate o sostituisce un articolo componente con un altro con l'utilizzo delle date di inizio e fine validità.

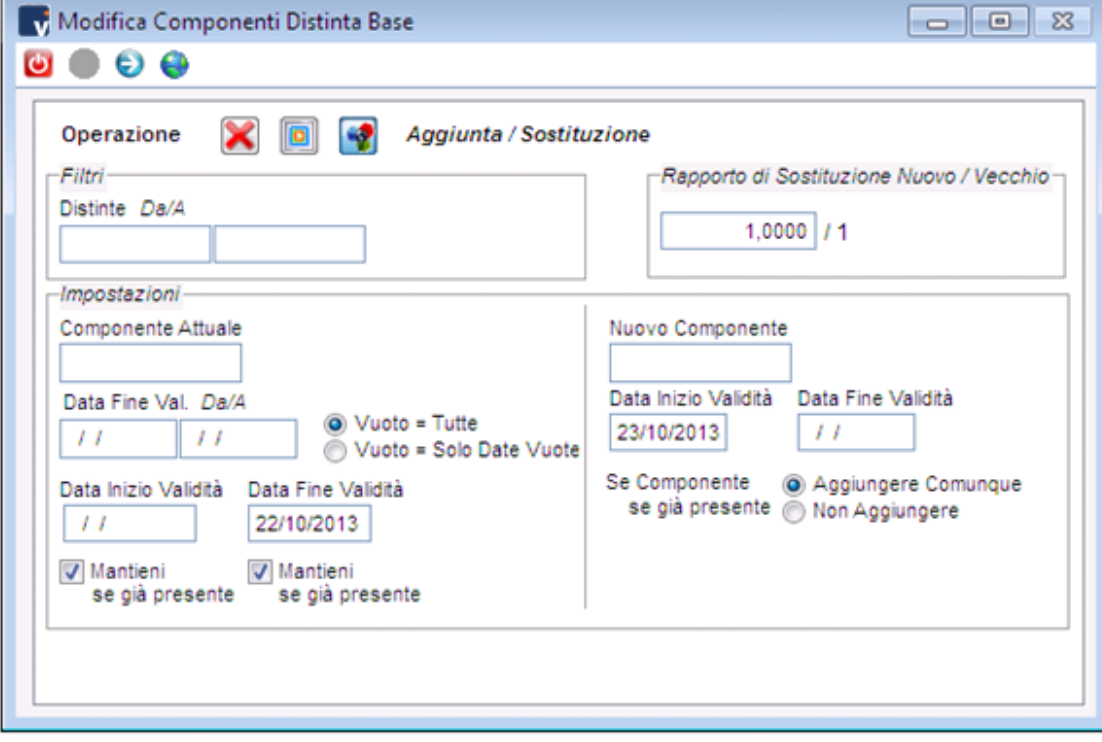

## <span id="page-29-0"></span>**Aggiornamento Costo**

Questa utility consente l'adeguamento del costo del prodotto finito in base al costo dei componenti e delle fasi.

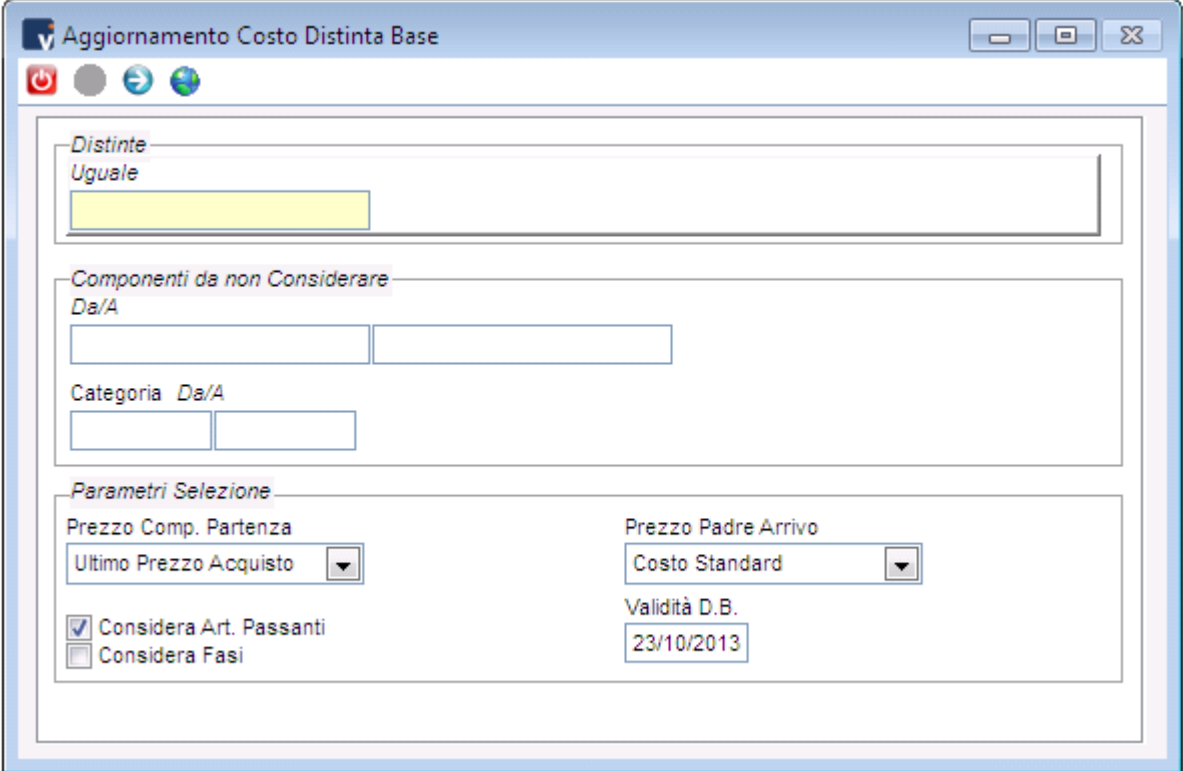

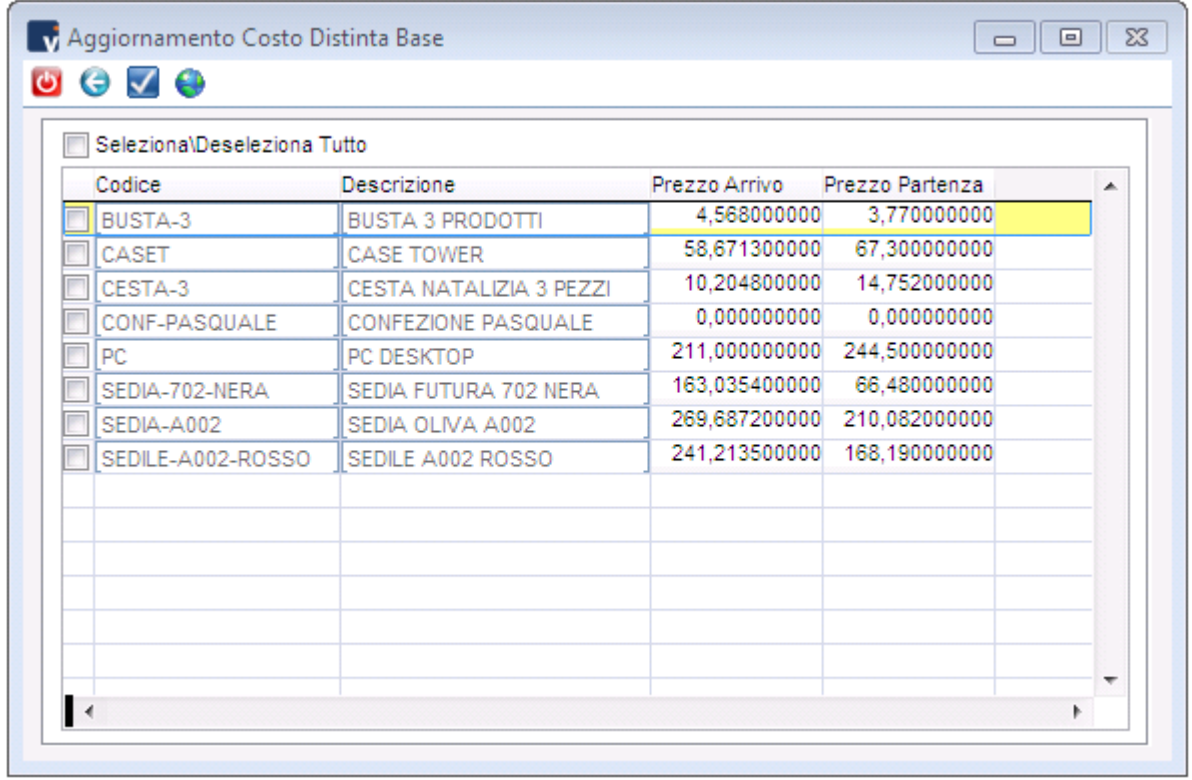